**Solar Monitor s.r.o.**

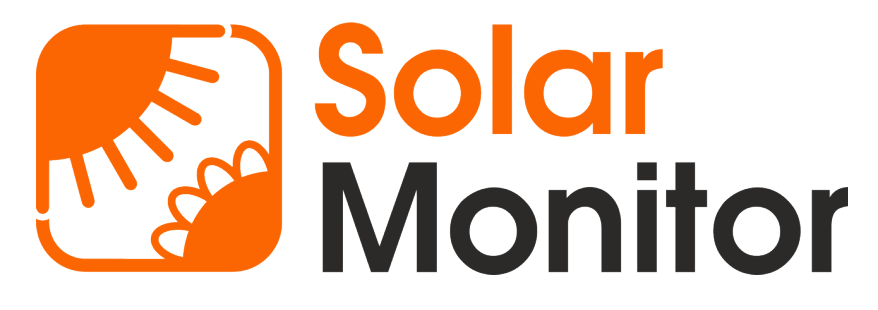

# **Knihovna SolarMonitorLib\_2019**

# **Historie změn**

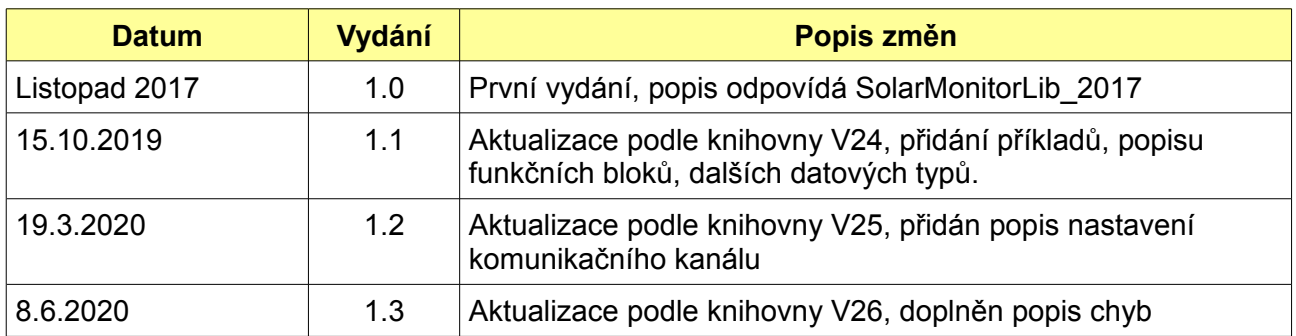

# **Kontakt**

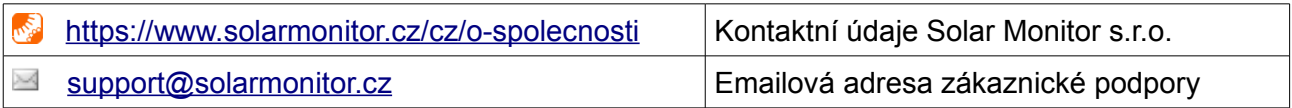

# Obsah

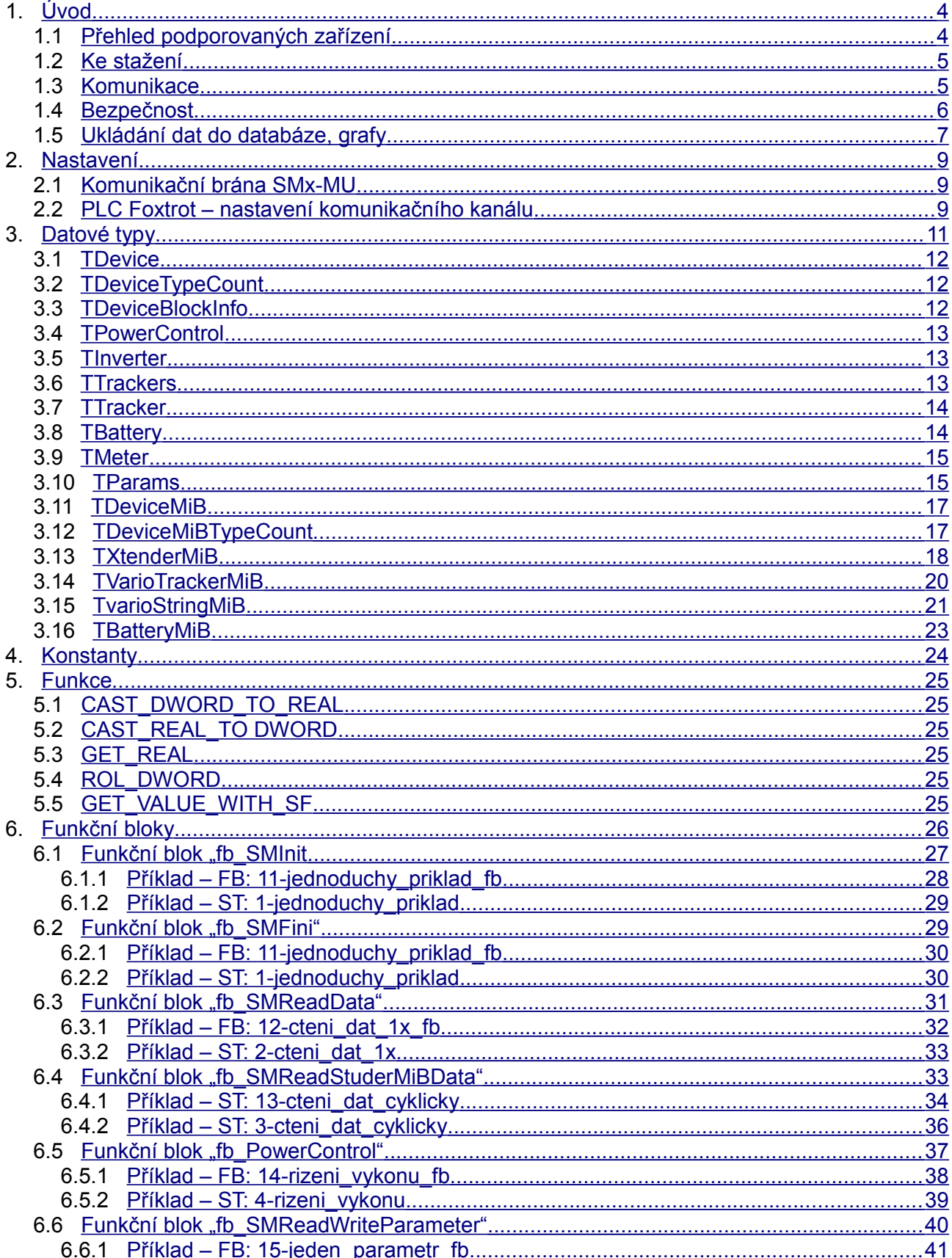

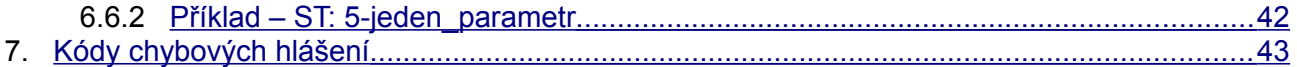

# <span id="page-3-1"></span>**1. Úvod**

Knihovna *SolarMonitorLib\_2019* obsahuje několik funkčních bloků pro práci s jednotkami SolarMonitor (SM). Tyto bloky komunikují s různými jednotkami pomocí komunikačního protokolu MODBUS. Každému funkčnímu bloku můžeme nastavit, zda bude komunikovat pomocí TCP nebo UDP protokolu.

Funkční blok (FB) fb\_SMInit se vždy musí pustit jako první. FB zjistí z jednotky SM, jaká zařízení jsou k ní připojena, zjistí jaké funkčnosti tato zařízení podporují a tyto údaje pak poskytne dalším funkčním blokům. Úvodní zjišťování chvilku trvá, proto není vhodné ho zařazovat cyklicky, i když je to možné. Typicky se použije pouze jednou na začátku běhu programu.

Jedním z dalších funkčních bloků se načítají data ze zařízení (střídač, baterie, tracker, měřidla), která jsou nadetekována na jednotce SolarMonitor. Dalším blokem je možné individuálně řídit výkon na zařízeních. Třetím funkčním blokem je možné číst nebo zapisovat libovolný parametr, pokud tuto funkcionalitu zařízení podporuje. Funkční bloky Init a Fini slouží pro zahájení a ukončení komunikace se zařízení Solar Monitor.

Pokud chceme využít funkce z knihovny, je potřeba tuto knihovnu přidat do projektu, vytvořeného v programovacím prostředí Mosaic. Současně se s knihovnou do projektu přidá knihovna *MODBUSRTU\_V36\_20190430.MLB,* protože knihovna *SolarMonitorLib* využívá některé funkce z knihovny *MODBUSRTU*.

Ukázky použití jsou v jednotlivých příkladech v kapitole [6. Funkční bloky.](#page-25-0)

#### <span id="page-3-0"></span>*1.1 Přehled podporovaných zařízení*

K 11 / 2019 byla k dispozici komunikace s následujícími výrobci. Jedná se o střídače, MPP trackery, bateriové systémy, měřidla a zařízení pro optimalizaci vlastní spotřeby. Knihovna umožňuje jak data číst, tak je i nastavovat, mj. tím lze realizovat řízení výkonu, optimalizaci ¼ hodinových maxim, nastavování nabíjecích proudů, povolit nabíjení baterie ze sítě, či naopak její vybíjení. Podle toho, co který konkrétní systém umožňuje.

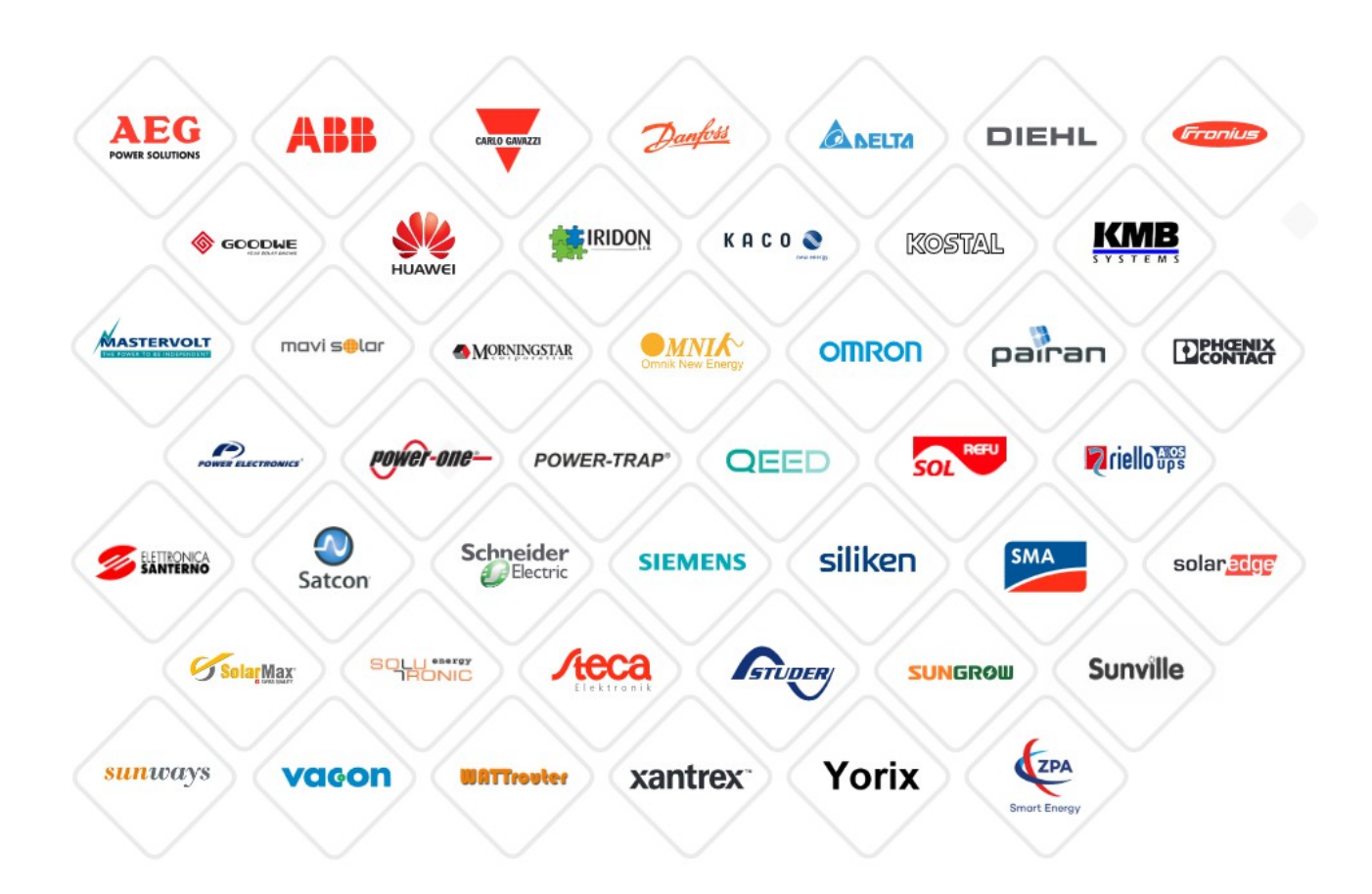

#### <span id="page-4-1"></span>*1.2 Ke stažení*

Knihovna i s příklady je ke stažení [zde.](http://www.solarmonitor.cz/download/public/PLC_library/Foxtrot%20-%20Mosaic/)

Tento popis je ke stažení jako [SolarmonitorLib\\_2019.pdf.](http://www.solarmonitor.cz/download/public/PLC_library/Foxtrot%20-%20Mosaic/SolarmonitorLib_2019.pdf)

Prezentace s ukázkami je ke stažení jako Solar\_Monitor - Automatizace\_fotovoltaiky\_v\_praxi.ppt, od strany 6 je vysvětlen i přístup pomocí této knihovny.

Datový model je popsán [zde,](https://www.solarmonitor.cz/download/Studer/docs/Modbus_Sunspec/) v tomto adresáři jsou i konkrétní popisy adesace Modbus registrů jednotlivých zařízení Studer-Innotec, včetně otestování utilitou Sunspec Dashboard.

#### <span id="page-4-0"></span>*1.3 Komunikace*

Se zařízením Solar Monitor může knihovna komunikovat protokolem TCP či UDP. Protokol TCP je zabezpečený (proti ztrátě dat přenosem, nikoli hackery :-) ), volíme ho tehdy, pokud je zařízení vzdáleno od PLC, např. přes VPN. Protokol UDP je rychlejší, spojení se zde nenavazuje, na 1 UDP port může současně komunikovat i více PLC či jiných M2M zařízení.

Hlavní předností nové knihovny je univerzalita komunikace pomocí Sunspec bloků, jednoduchost použití funkčními bloky v Mosaicu a malý overhead při komunikaci Modbusem oproti XML přes http.

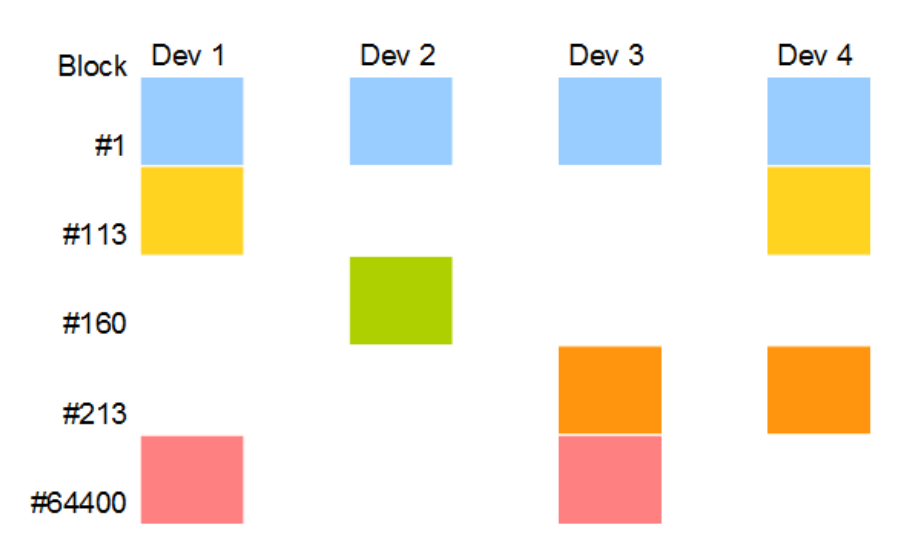

*Obr. 1: Každý barevný blok reprezentuje určitou vlastnost. Zařízení ji buď má nebo ne.*

Každé zařízení, které je připojené k jednotce Solar Monitor (JSM) dostane přidělenu Modbus adresu postupně od adresy 1. Na začátku komunikace PLC s JSM funkční blok fb\_SMInit "prohledá" JSM na počet existujících zařízení a adresový prostor každého zařízení prohledá a zjistí jaké bloky zde existují a jakého jsou typu.

Při vyčítání dat pak z jednotlivých bloků načítá hodnoty proměnných. Při řízení výkonu, či nastavování individuálního parametru PLC program nejdříve najde blok, který tuto funkcionalitu má na starosti a pak komunikuje s proměnnými v rámci tohoto bloku.

#### *1.3.1.1 Podpora systémů Studer-Innotec*

Knihovna umožňuje i čtení / nastavování parametrů v systémech Studer-Innotec přímo až v konkrétním zařízení (např Xtender). Lze tak mj. nastavovat nabíjecí proudy, zda se může nabíjet ze sítě, či naopak dodávat do sítě, výši napětí, na kterou se baterie bude přednostně nabíjet.

Tuto komunikaci jsme vyvinuli ve spolupráci s firmou Studer-Innotec a je kompatibilní s rozhraním, poskytovaným protokolem SNMP.

#### <span id="page-5-0"></span>*1.4 Bezpečnost*

Protokol Modbus je nezabezpečený, toto je nutné vyřešit sekundárně. Buď používat komunikaci pouze v lokální síti nebo použít šifrování, které nabízí VPN, např. Open VPN či Ipsec.

### <span id="page-6-0"></span>*1.5 Ukládání dat do databáze, grafy*

Zařízení Solar Monitor nejen data poskytuje, ale může je posílat pravidelně i do databáze na Internetu. Grafy jsou jednak předpřipravené a jednak je možné si tvořit i vlastní.

Ukázka několika grafů:

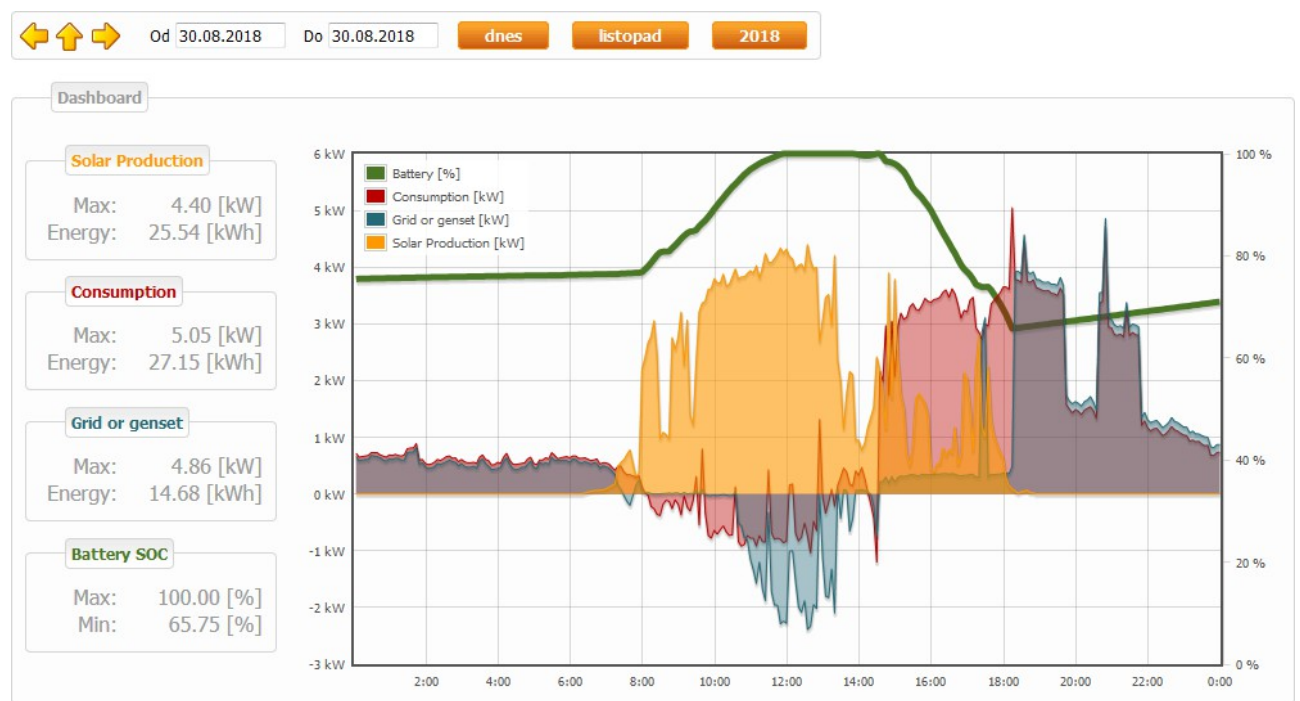

*Obr. 2: Hybridní systém se stavem nabití baterie*

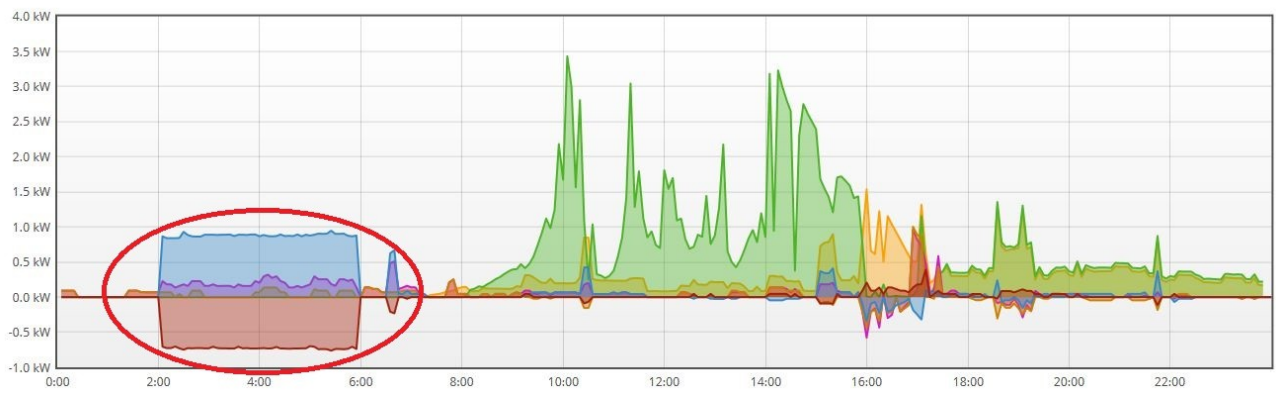

*Obr. 3: Topení bojleru na noční proud, CT na 1 fázi obráceně zapojen*

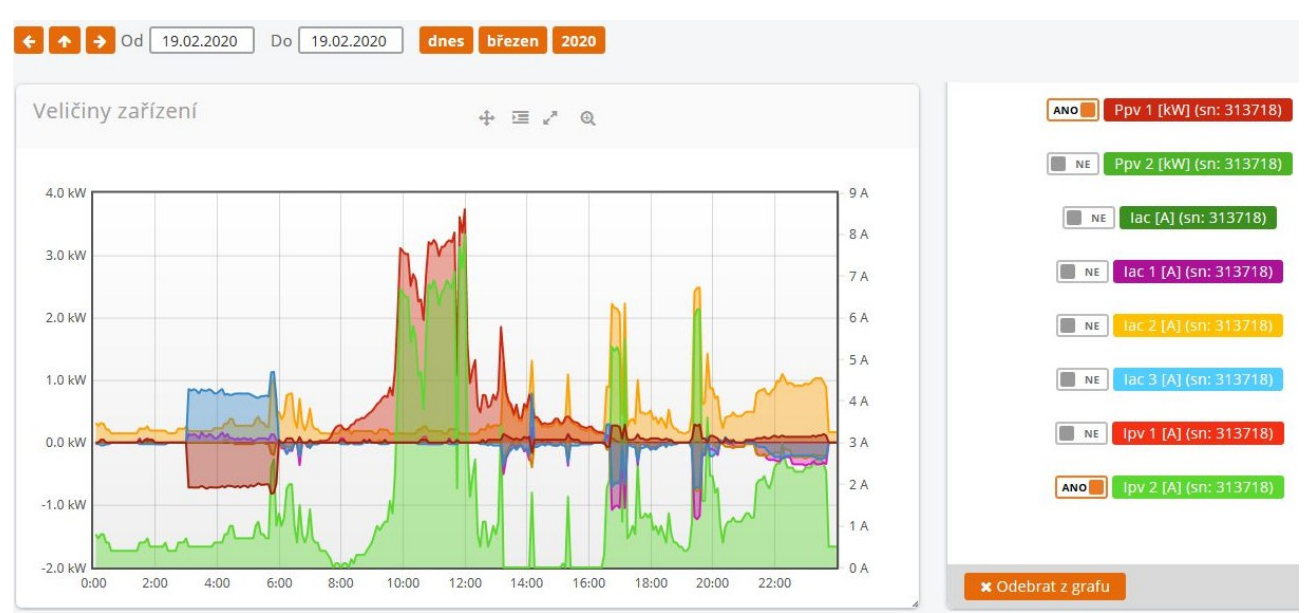

*Obr. 4: Konfigurace grafu - střídač Fronius Symo Hybrid a GreenBonO současně*

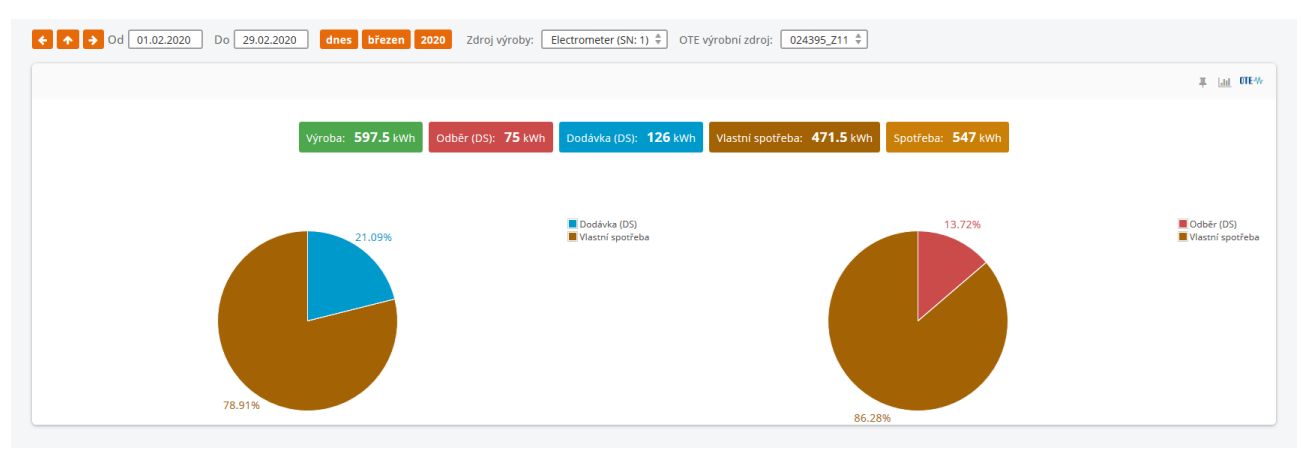

*Obr. 5: Přehledný graf vlastní spotřeby a poměru odběru k vlastní spotřebě*

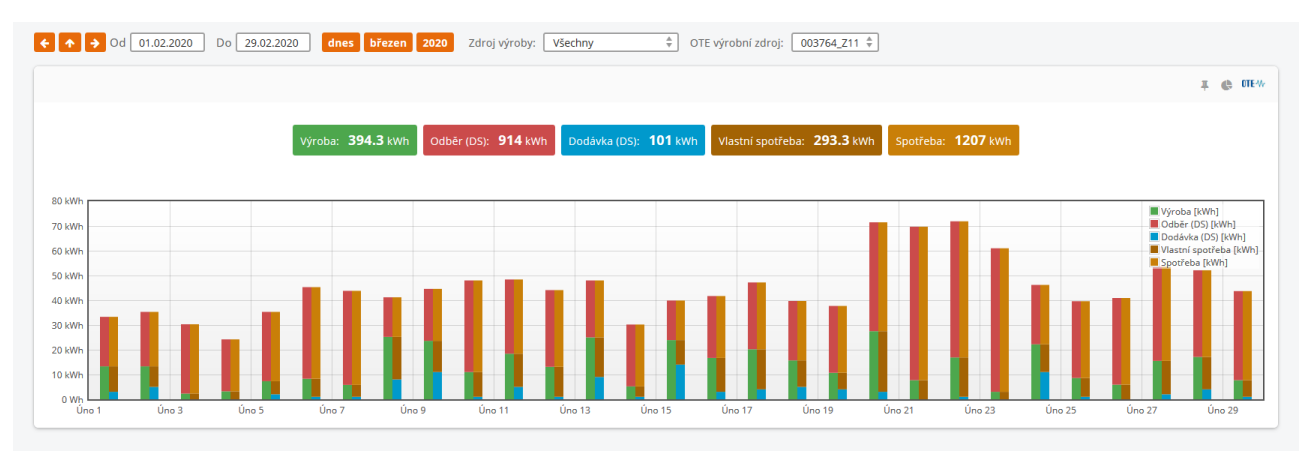

*Obr. 6: Kombinace výroby a spotřeby s odběrem a dodávkou, získanými ze serveru OTE*

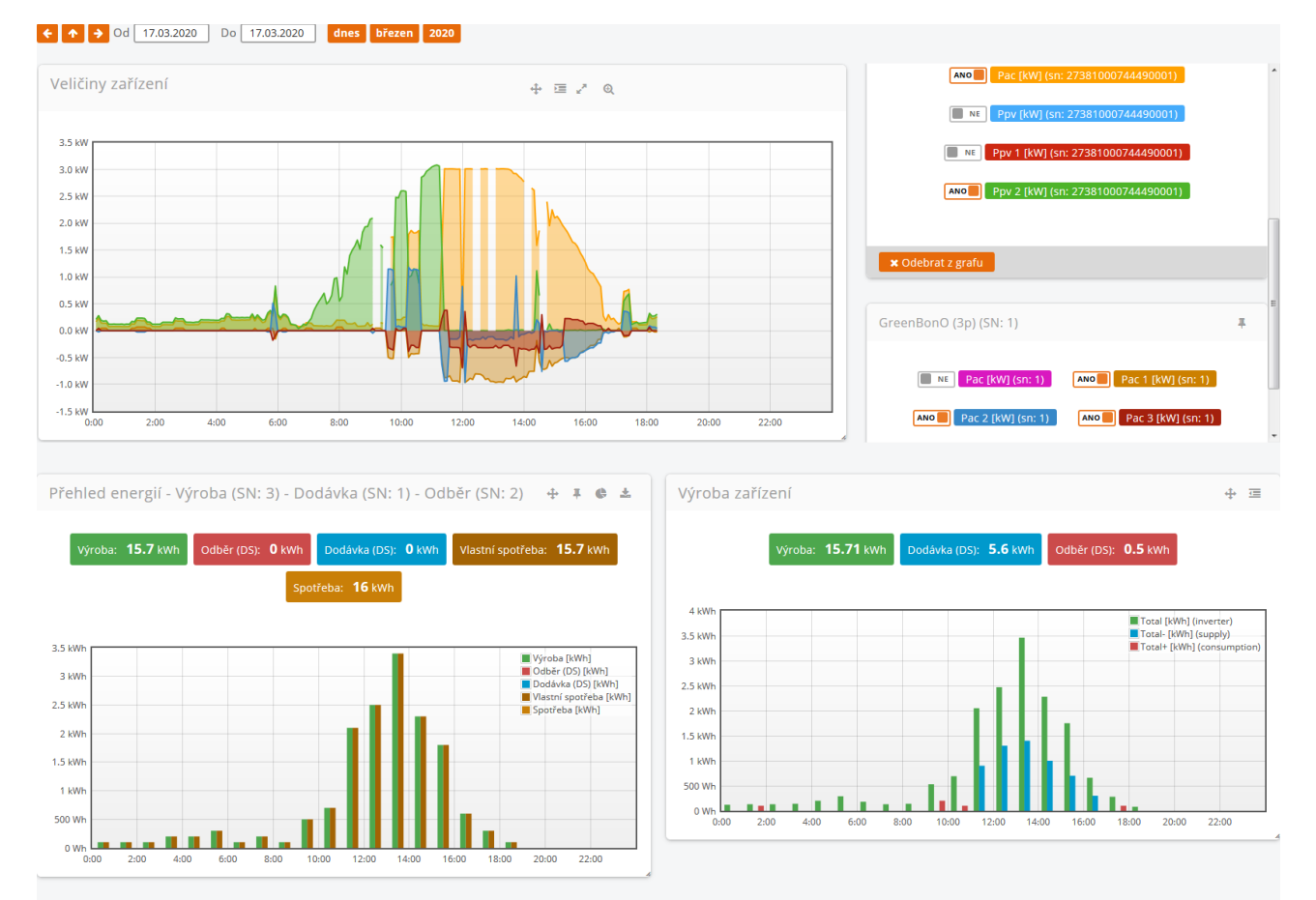

*Obr. 7: Celková nástěnka s několika grafy, nahoře je vidět kdy se přestala nabíjet baterie a kdy se začalo dodávat do sítě*

### <span id="page-8-2"></span>**2. Nastavení**

#### <span id="page-8-1"></span>*2.1 Komunikační brána SMx-MU*

Protokol Modbus je nutné nejprve povolit v menu Nastavení / Modbus.

Detaily jsou vysvětleny na webu [zde.](http://wiki.solarmonitor.cz/doku.php?id=sim:manual:menu_nastaveni:modbus)

Konfigurace celého zařízení je buď na Wiki, video je možné zhlédnout na youtube [zde.](https://youtu.be/QYQjPayGQNE)

#### <span id="page-8-0"></span>*2.2 PLC Foxtrot – nastavení komunikačního kanálu*

Dalším krokem je připojení PLC, do kterého budete Vámi vytvořený projekt nahrávat. Zde je důležité, abyste nastavili správnou konfiguraci pro Vaše PLC.

- *Projekt -> manažer projektu*
- *Typ pripojeni* zde si uživatel vybere jak chce PLC připojit
	- např. máte PLC s adresou 192.168.1.159 a portem 61682, připojené přes lokální LAN (Ethernet)
- *HW -> výběr řady PLC* zde zvolíte Vaše PLC (např. CP-1003)

• *HW -> konfigurace HW –* zde nastavíte několik parametrů (po kliknutí na obrázek složky vlevo od zeleného zaškrtávátka, řádek CPU)

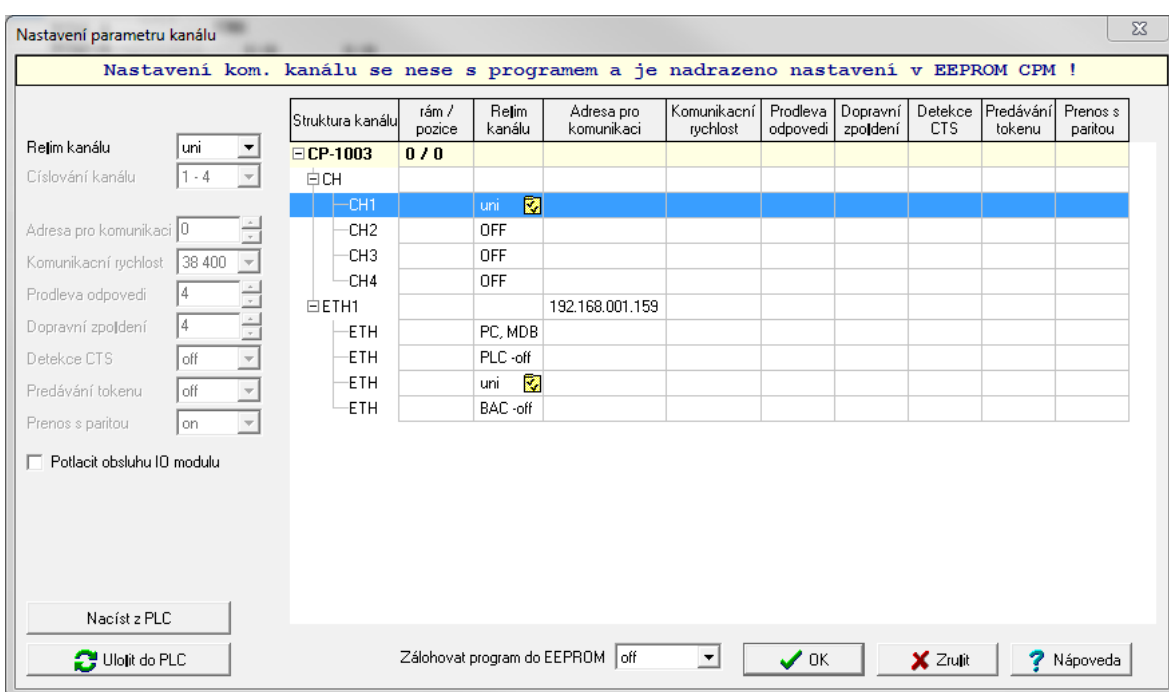

◦ nastavíte IP (ETH1) na adresu 192.168.1.159 a kliknete na tlačítko *Načíst z PLC*

- měli byste vidět toto nastavení, jestliže ne, doplníte informace ručně
- u záložky *ETH1 -> ETH -> uni* byste měli mít toto nastavení

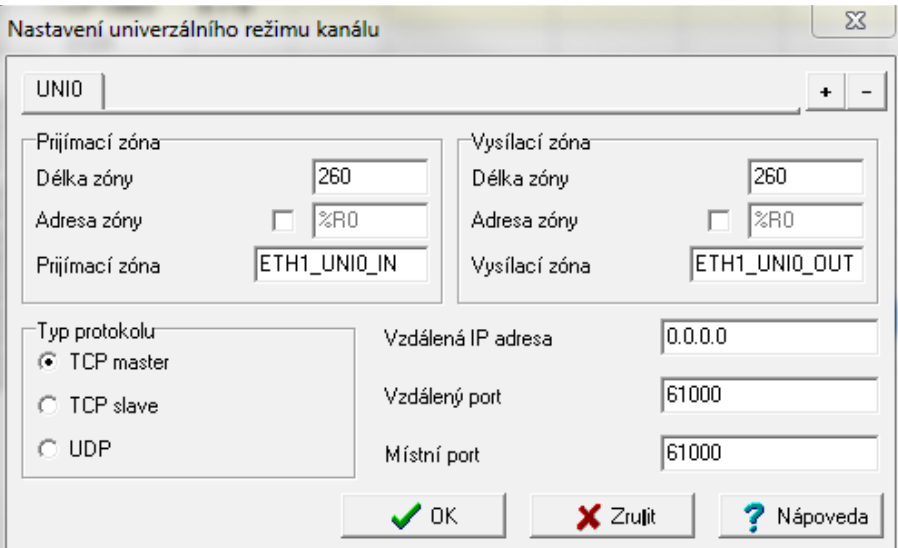

- UNI0 je název komunikačního kanálu, který budete využívat
- zde nastavíte, jestli bude PLC komunikovat přes Modbus přes TCP master nebo UDP
- po dokončení uložíte konfiguraci do PLC a přitom se řídíte pokyny prostředí Mosaic

# <span id="page-10-0"></span>**3. Datové typy**

V PLC není možné použít dynamickou alokaci proměnných, proto byly vytvořeny datové typy s určitou redundancí. Pro optimalizaci použité paměti pracuje knihovna s ukazateli, co umožňuje v programu definovat proměnné typů TDevice a TDeviceMiB jako pole a jejich velikost dimenzovat podle potřeb konkrétní aplikace - viz příklady. To vyhoví většině projektů. Pro ještě větší optimalizaci by bylo možné, abychom knihovnu upravili.

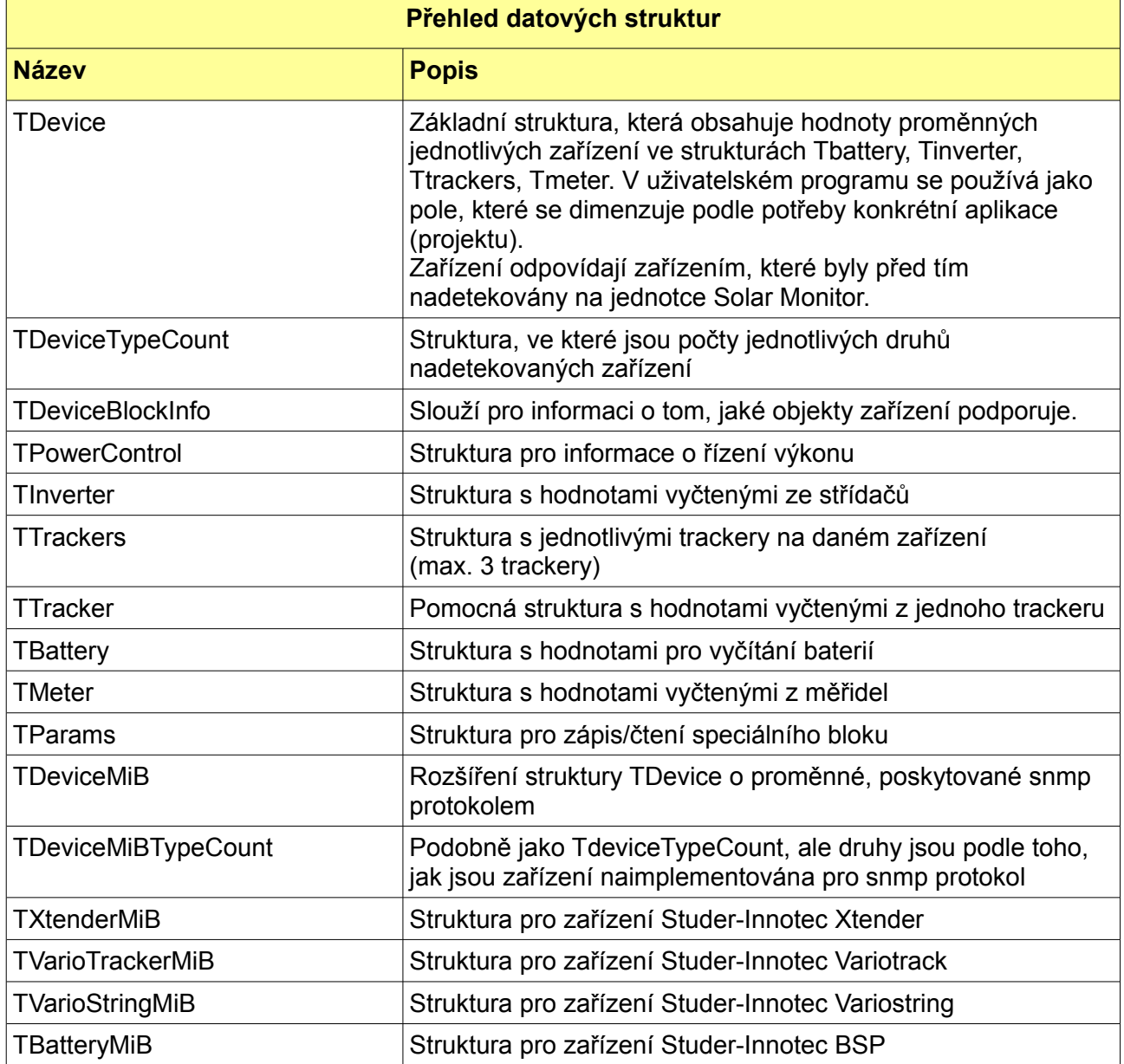

#### <span id="page-11-2"></span>*3.1 TDevice*

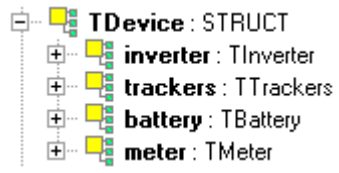

Datová struktura, která obsahuje hodnoty vyčtené z jednotlivých zařízení. Obsahuje proměnné datových typů, které jsou popsány dále.

Pro každé zařízení, které je v Solar Monitoru nadetekováno, je použit jeden prvek pole typu TDevice. Podle typu zařízení pak tento prvek plní tu ze svých proměnných (struktur), která mu odpovídá. Ostatní struktury zůstanou nepoužité. Takto knihovna dokáže pracovat s různými typy zařízení.

#### <span id="page-11-1"></span>*3.2 TDeviceTypeCount*

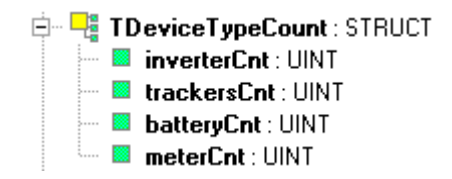

Struktura je po počátečním vyčtení (inicializaci) naplněna počtem jednotlivých druhů zařízení.

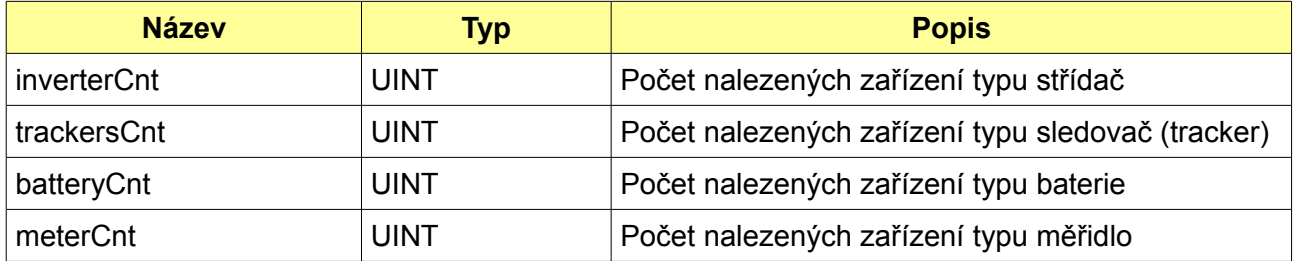

#### <span id="page-11-0"></span>*3.3 TDeviceBlockInfo*

Interní struktura knihovny.

Datová oblast, kde si knihovna drží informace o nadetekovaných blocích pro jednotlivá zařízení. Tuto strukturu plní funkční blok 5.1 fb\_SMInit. Všechny ostatní funkční bloky pak tuto strukturu používají pro komunikaci s jednotkou Solar Monitor.

Podle nalezených bloků jsou vyčítána data, při řízení výkonu je nejprve v této struktuře nalezen blok, který má tuto funkcionalitu na starosti, poté s ním knihovna komunikuje. Podobně pracuje i individuální nastavování parametrů.

Viz chyby SM\_ERR\_PWCTRL\_BLOCK\_MISSING a SM\_ERR\_RWPAR\_BLOCK\_MISSING.

#### <span id="page-12-2"></span>*3.4 TPowerControl*

#### <span id="page-12-1"></span>*3.5 TInverter*

白 - La Tinverter : STRUCT  $\blacksquare$  Dac: REAL **B** tkk: REAL **E** upv1: REAL  $\blacksquare$  ipv1 : REAL … **® uac1** : REAL <sup>…… 188</sup> uac2 : REAL  $\blacksquare$  uac3 : REAL  $\blacksquare$  iac1 : REAL  $\blacksquare$  iac2 : REAL … ® iac3:REAL  $\mathbb{Z}$  total : REAL

Datový typ *TInverter* je struktura, do které blok *fb\_SMReadData* ukládá hodnoty získané ze střídačů. Jsou vybrány pouze základní proměnné, je možné tuto strukturu rozšířit podle potřeb vašeho projektu.

Pokud naopak dané zařízení proměnnou neobsahuje, bude její hodnota NaN (dle IEEE-754).

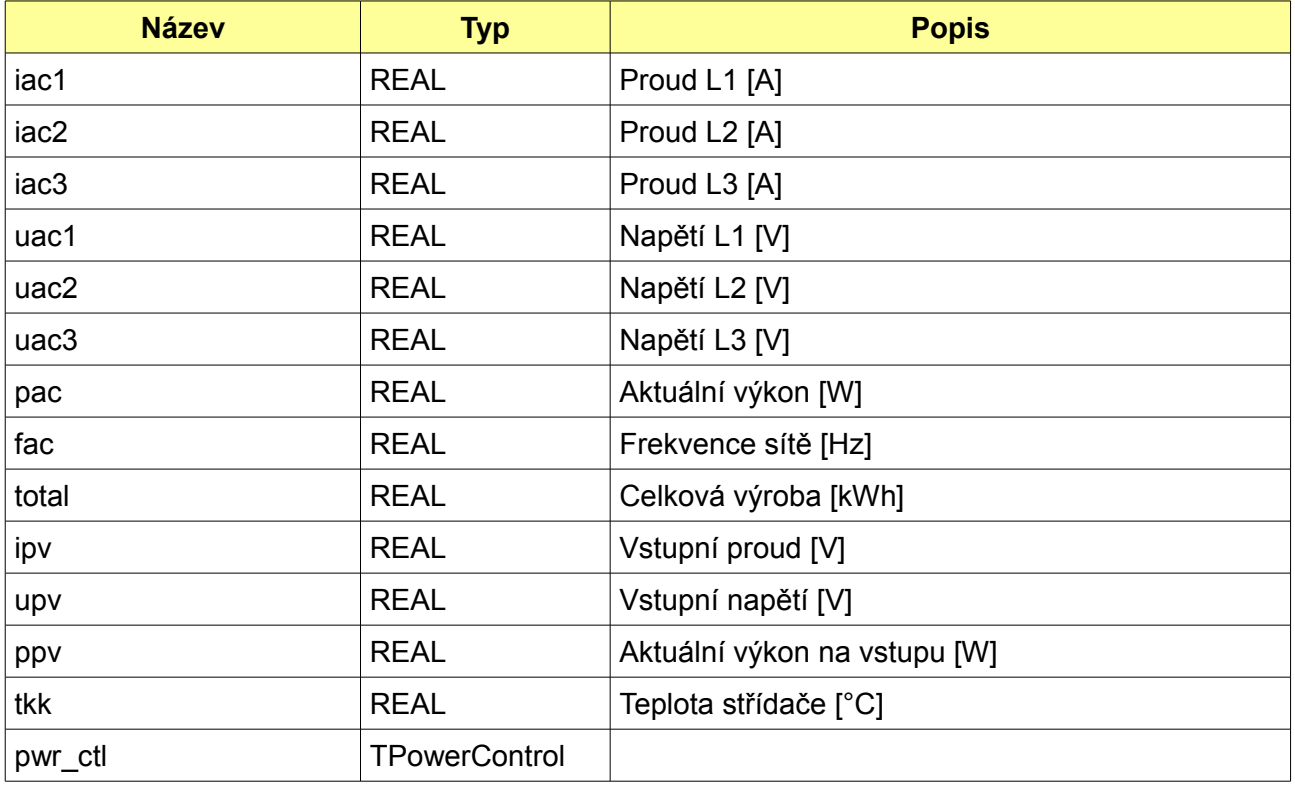

#### <span id="page-12-0"></span>*3.6 TTrackers*

白 - <mark>中</mark> TTrackers : STRUCT

i ⊞ **@ tracker:** ARRAY [1..3] OF TTracker

Podle počtu MPP trackerů je naplněno pole tracker.

Pozn.: Např. u střídače Fronius Symo Hybrid se tracker č. 2 používá pro práci s baterií.

#### <span id="page-13-1"></span>*3.7 TTracker*

中 <mark>嗯 TTracker: STRUCT</mark>  $\blacksquare$  udc : REAL **a** idc: REAL  $\blacksquare$   $\blacksquare$   $\mathsf{pdc}$  : REAL

Datový typ *Ttracker* je struktura, do které blok *fb\_SMReadData* ukládá hodnoty získané z MPP trackerů.

Pokud zařízení proměnnou neobsahuje, bude její hodnota NaN (dle IEEE-754).

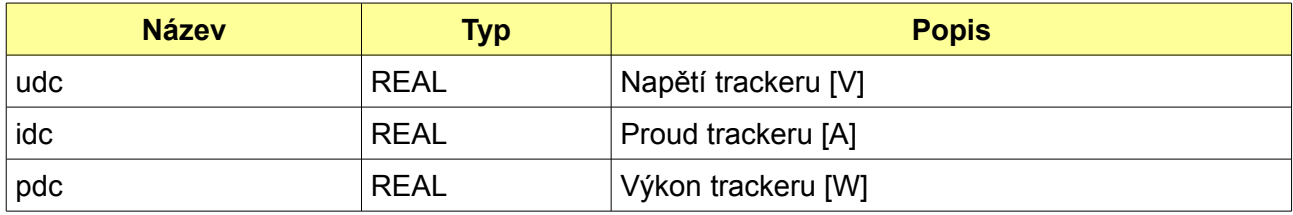

#### <span id="page-13-0"></span>*3.8 TBattery*

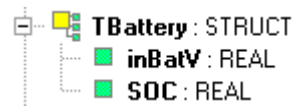

Datový typ *TBattery* je struktura, do které blok *fb\_SMReadData* ukládá hodnoty získané z baterií.

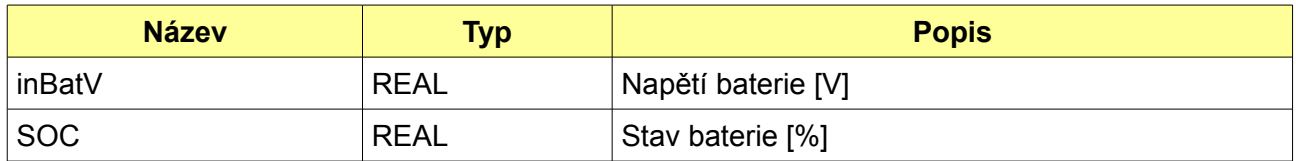

#### *3.9 TMeter*

<span id="page-14-1"></span>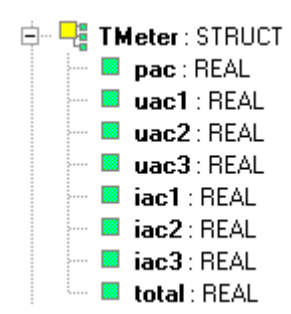

Datový typ *TMeter* je struktura, do které blok *fb\_SMReadData* ukládá hodnoty získané z měřidel.

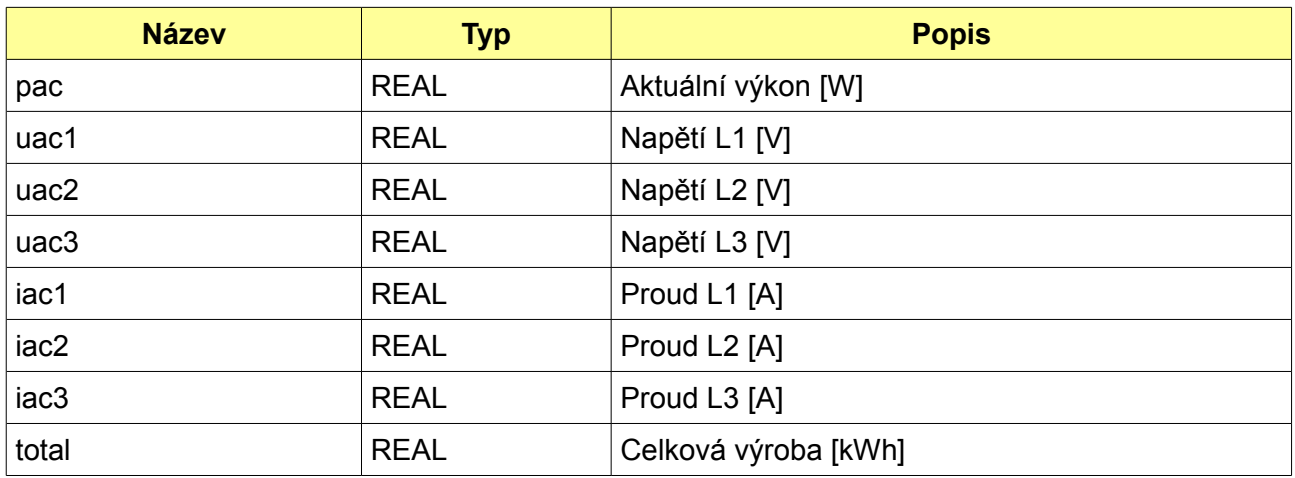

#### <span id="page-14-0"></span>*3.10TParams*

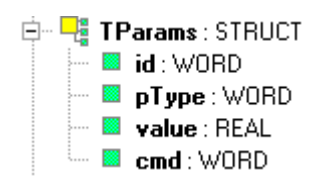

Datový typ *TParams* je struktura, do které uživatel zadává parametry pro čtení/zápis libovolného parametru z / do zařízení. Práci s touto strukturou zapouzdřuje funkční blok *fb\_SMReadWriteParameter.*

Pro čtení je zadán identifikátor, typ parametru a cmd = READ. Následně je prvek cmd aktualizován a akce končí tehdy, až je přečten cmd = 0. Přečtená hodnota je v prvku value.

Podobně při zápisu je zadán identifikátor, typ parametru, zapisovaná hodnota a cmd = WRITE. Proměnnou cmd opakovaně čteme, v okamžiku kdy je cmd = 0, hodnota je zapsána do zařízení, přípojeného k jednotce Solar Monitor.

Více v popisu funkčního bloku a v popisu příkladu.

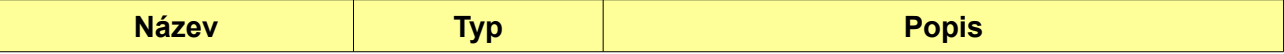

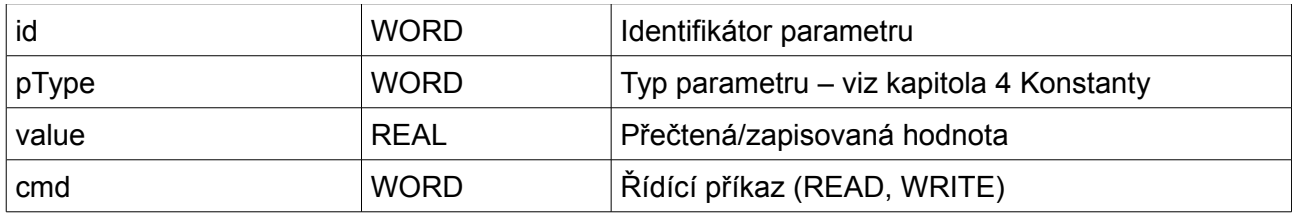

#### <span id="page-16-1"></span>*3.11 TDeviceMiB*

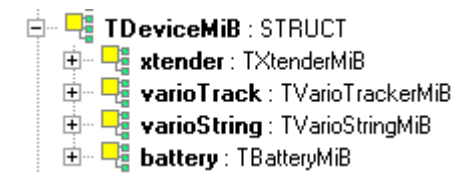

Podobně jako TDevice, obsahuje data ze zařízení a podle jejich druhu je naplněna vždy jen 1 struktura.

Proměnné v jednotlivých strukturách odpovídají proměnným, definovaným v MIB tabulce snmp protokolu. Vlastností protokolu snmp je proměnný počet záznamů v tabulce jednotlivého druhu zařízení. V Modbusu jsme tuto vlastnost implementovali proměnným počtem zařízení, kterým jsou přidělovány Modbus adresy (zařízení) podle toho, jak jsou na sběrnicích nalezena.

#### <span id="page-16-0"></span>*3.12TDeviceMiBTypeCount*

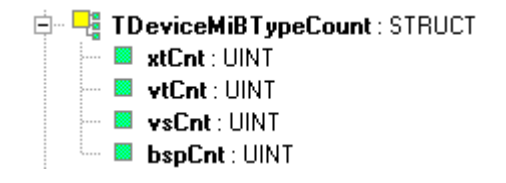

Podobně jako TdeviceMiBTypeCount, je i tato struktura po počátečním vyčtení (inicializaci) naplněna počtem jednotlivých druhů zařízení. Druhy jsou tentokrát podle toho, jak jsou implementovány v snmp protokolu.

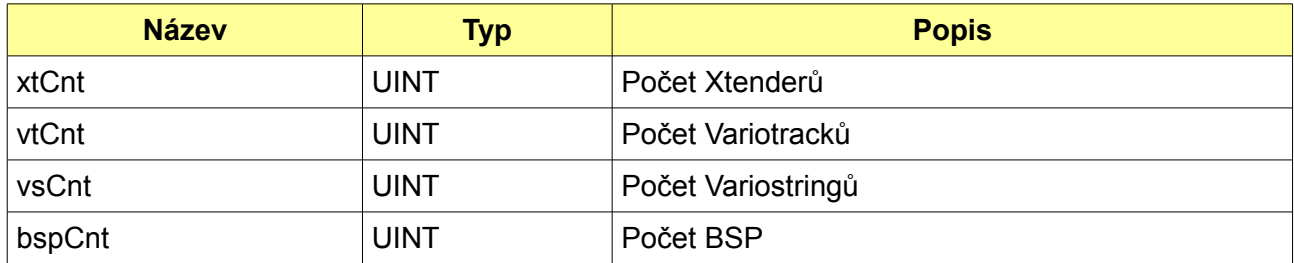

#### *3.13TXtenderMiB*

<span id="page-17-0"></span>白 - Fa TXtenderMiB : STRUCT **B**unitID: USINT **and Eliable Note:** REAL **B** definedPhase : REAL  $\blacksquare$  state : UINT **B** batChargeCur : REAL **B** batCyclePhase : UINT **E** inVol: REAL **E** inVolMin : REAL **E** inVolMax : REAL **E** inCur: REAL **E** inCurMin : REAL **E** inCurMax: REAL **a** inFreq: REAL **B** inFreqMin : REAL … ■ inFreqMax : REAL **E** inApparentPow: REAL **B** inActivePow: REAL **a** outVol: REAL **a** outCur : REAL **B**outFreq: REAL **DE outApparentPow** : REAL **BoutActivePow: REAL DE operatingState : UINT E** transferRelay : UINT **E** remoteEntryState : UINT **B** batPriorityActive : UINT aux1State: UINT **B** aux1Mode: UINT ·· ■ aux2State : UINT **E** aux2Mode : UINT

Datový typ *TXtenderMiB* je struktura, do které blok *fb\_SMReadData* ukládá hodnoty získané ze střídačů.

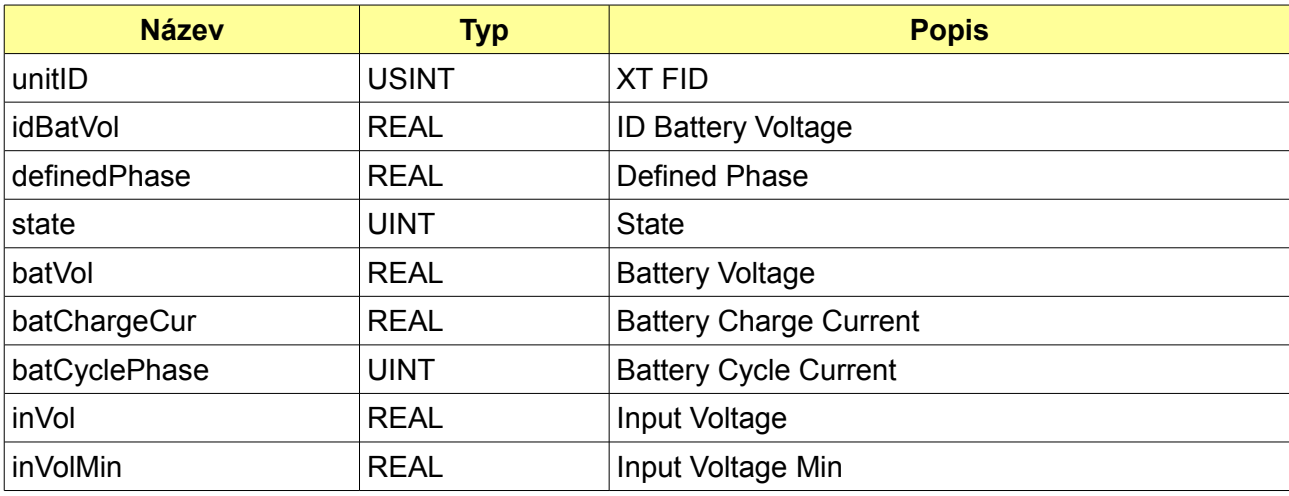

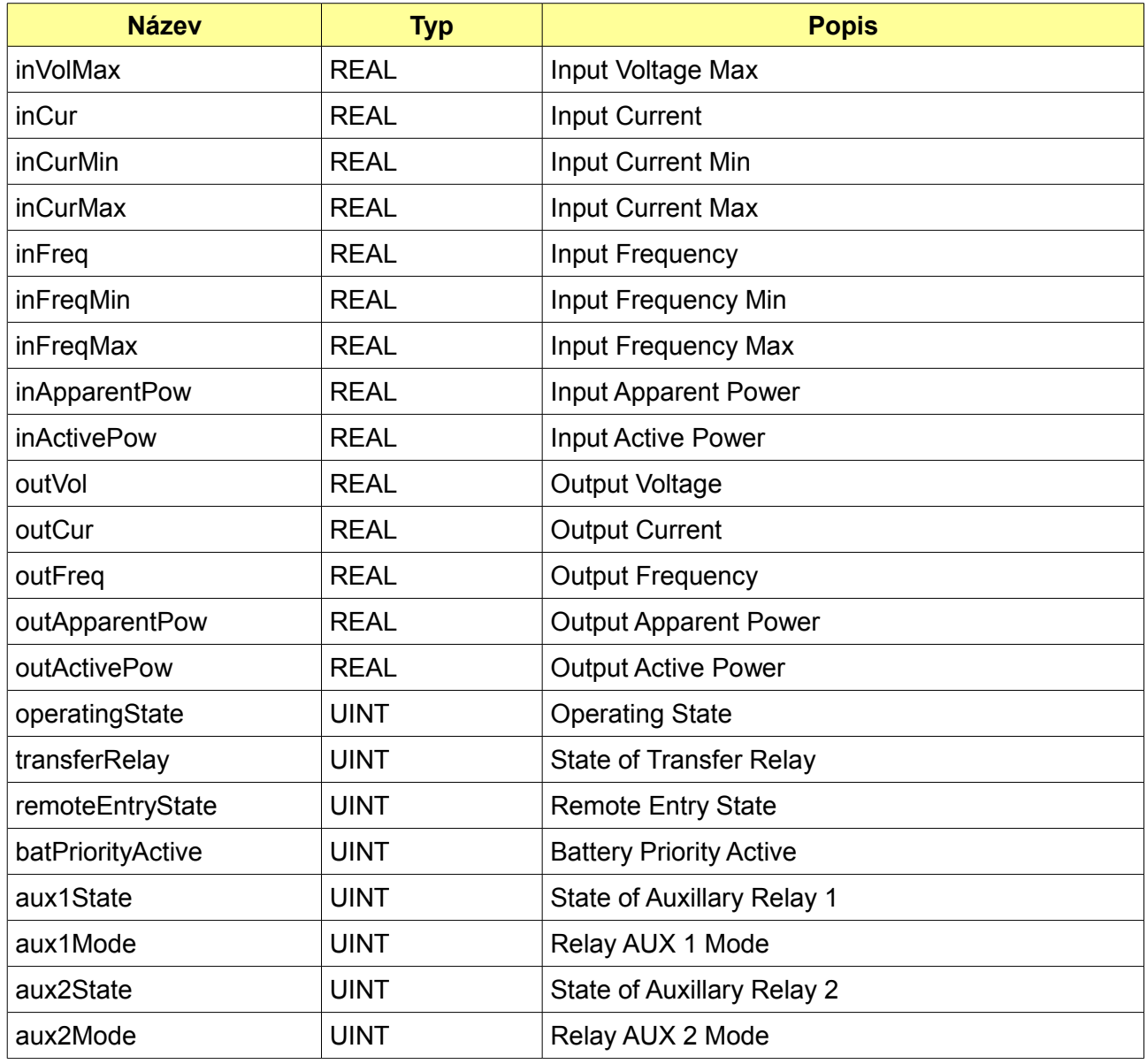

#### <span id="page-19-0"></span>*3.14TVarioTrackerMiB*

**‡ पुष्ट TVarioTrackerMiB** : STRUCT  $\blacksquare$  unitID : USINT **E** batNominalVol : REAL  $\blacksquare$  state : UINT  $\blacksquare$  errType : UINT **B** batVol: REAL **B** batCur: REAL **B** batCyclePhase : UINT **B** synState: UINT **B** PVGenVol: REAL **B** PVGenPow: REAL **B** batTemp: REAL **DE operatingMode : UINT B** aux1State : UINT **B** aux1Mode : UINT aux2State : UINT **B** aux2Mode : UINT **B** aux3State : UINT  $\blacksquare$  aux3Mode : UINT aux4State: UINT aux4Mode: UINT

Datový typ *TVarioTrackerMiB* je struktura, do které blok *fb\_SMReadData* ukládá hodnoty získané z Variotrack MPP trackerů.

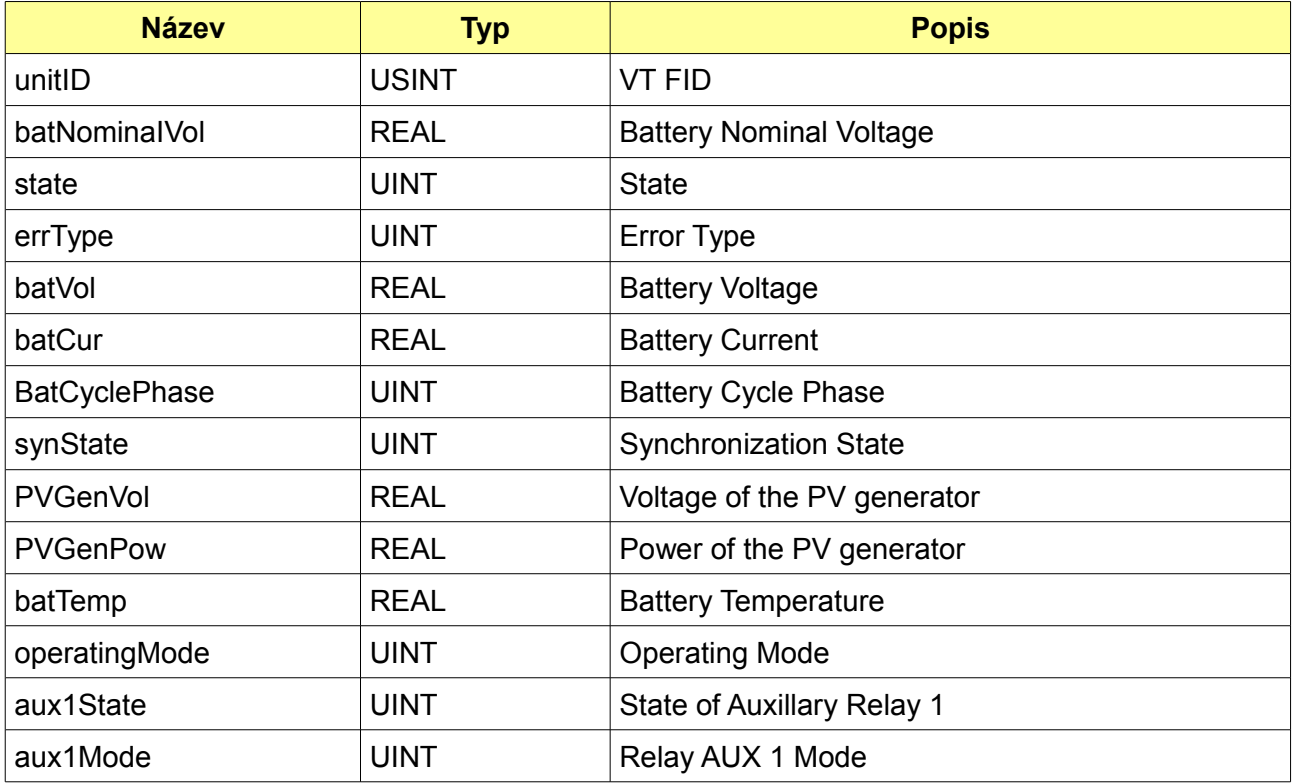

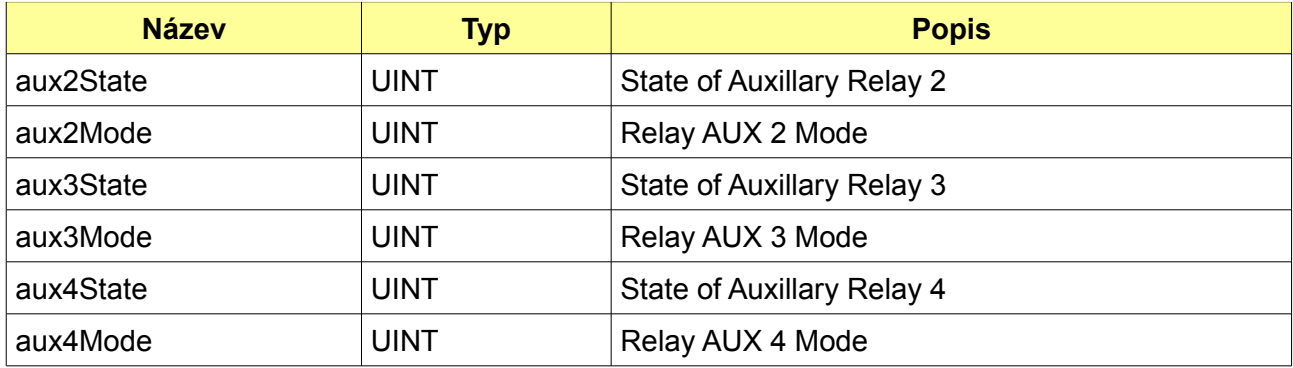

#### <span id="page-20-0"></span>*3.15TvarioStringMiB*

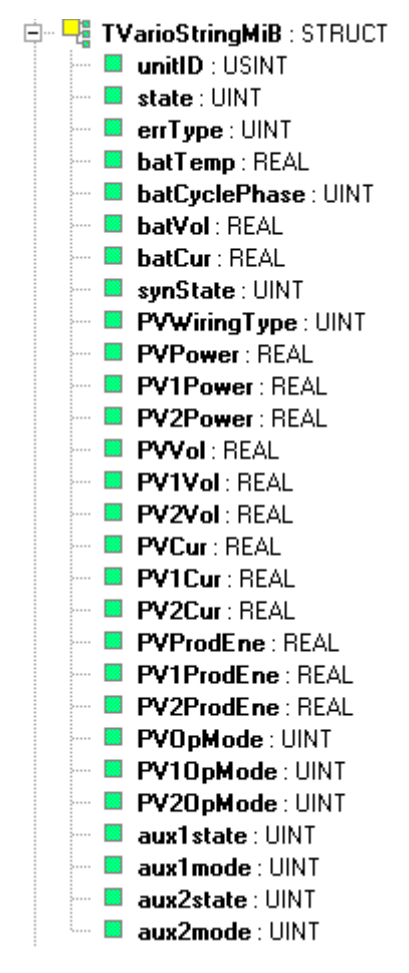

Datový typ *TVarioStringMiB* je struktura, do které blok *fb\_SMReadData* ukládá hodnoty získané z Variostring MPP trackerů. Od Variotrack zařízení se liší především 2 nezávislými MPP tracker vstupy.

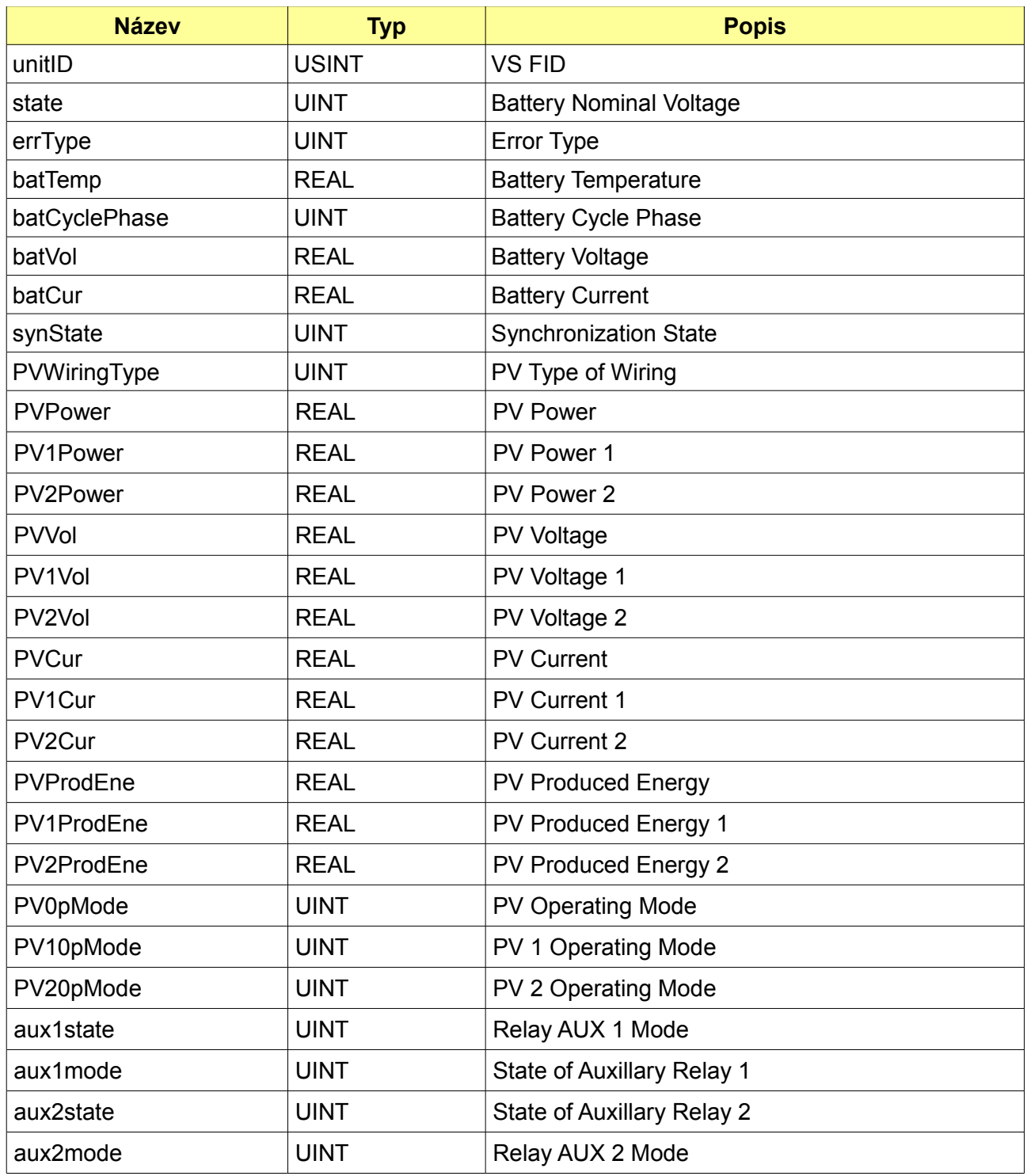

### <span id="page-22-0"></span>*3.16TBatteryMiB*

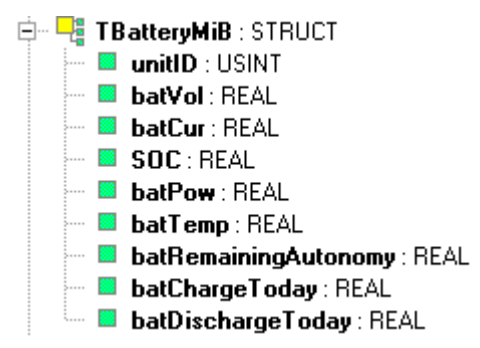

Datový typ *TBatteryMiB* je struktura, do které blok *fb\_SMReadData* ukládá hodnoty získané z BSP (Battery Status Processor).

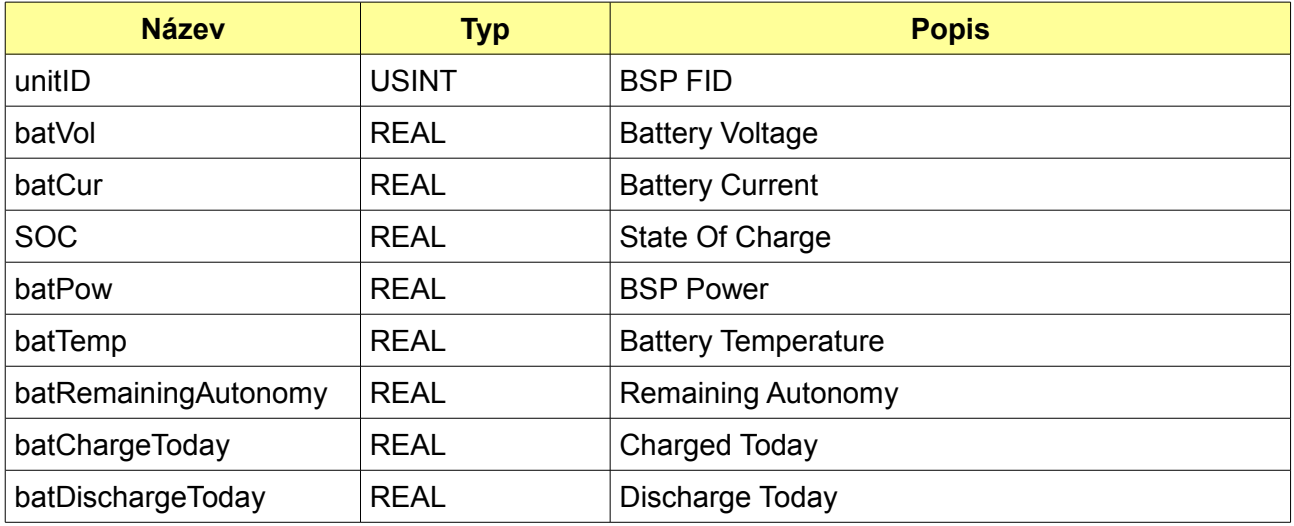

# <span id="page-23-0"></span>**4. Konstanty**

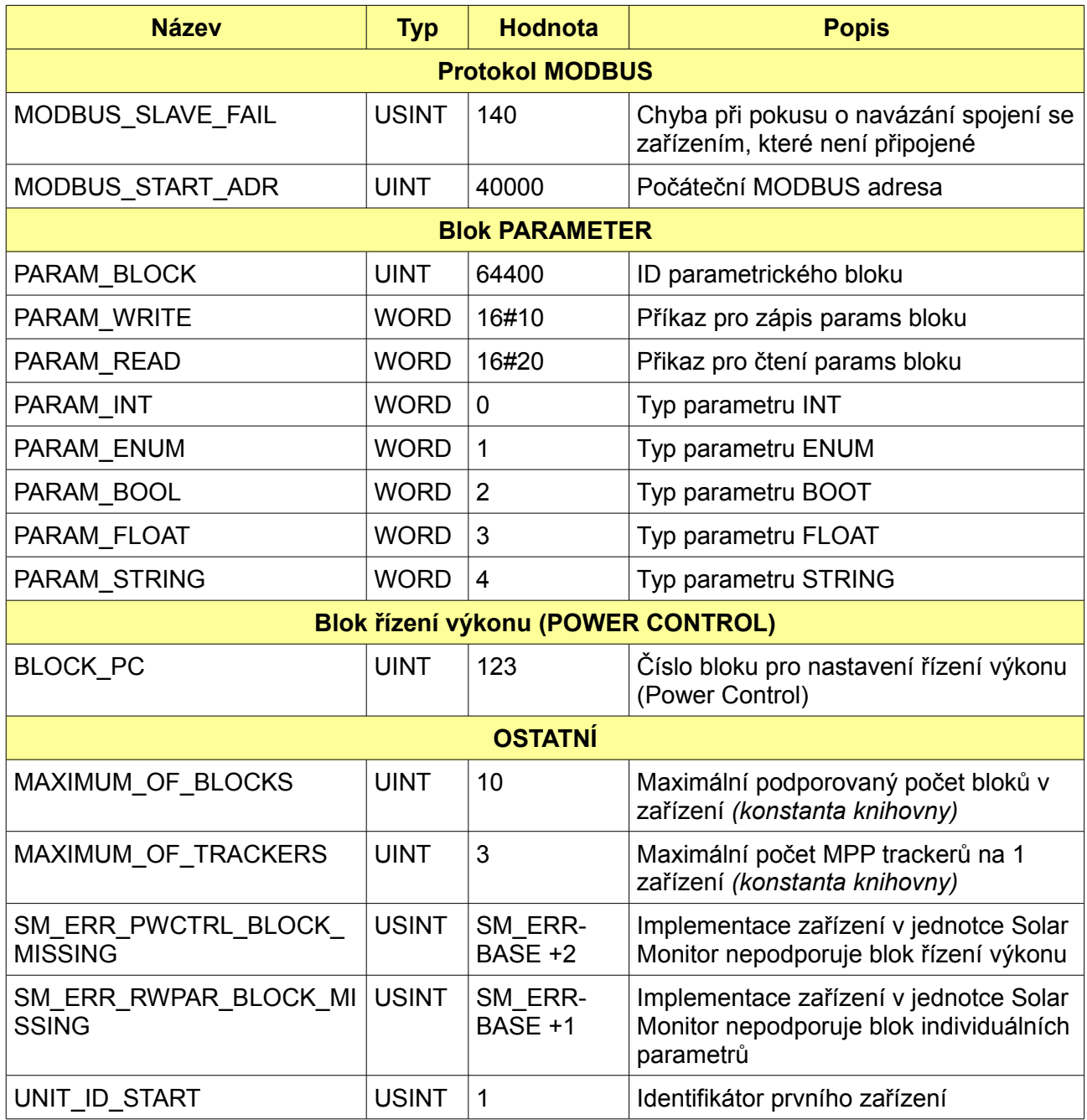

# <span id="page-24-5"></span>**5. Funkce**

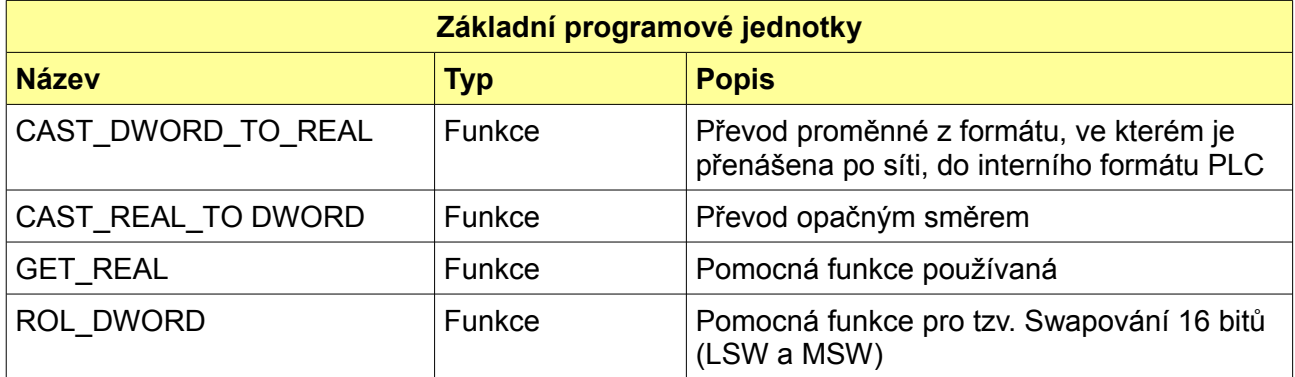

# <span id="page-24-4"></span>*5.1 CAST\_DWORD\_TO\_REAL*

**E-D** CAST\_DWORD\_TO\_REAL: REAL **⊟** var\_input  $\stackrel{\sim}{=}$  **E**  $\times$ : DWORD

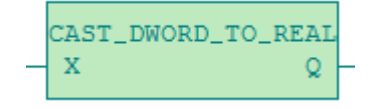

# <span id="page-24-3"></span>*5.2 CAST\_REAL\_TO DWORD*

**E-B** CAST\_REAL\_TO\_DWORD : DWORD **⊟** var\_input  $\overline{\phantom{a}}$  **EX** : REAL

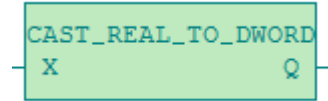

# <span id="page-24-2"></span>*5.3 GET\_REAL*

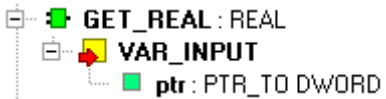

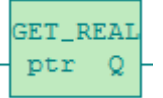

# <span id="page-24-1"></span>*5.4 ROL\_DWORD*

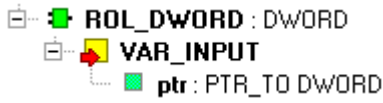

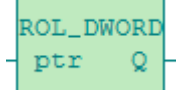

# <span id="page-24-0"></span>*5.5 GET\_VALUE\_WITH\_SF*

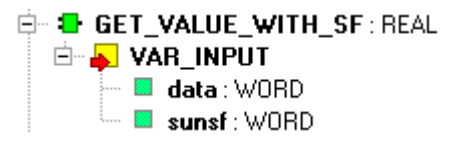

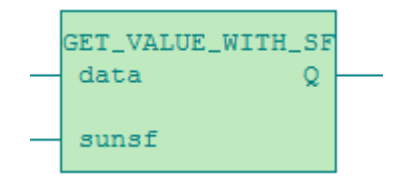

Funkce jsou používané knihovnou *SolarMonitorLib interně a nepředpokládá se jejich použití v aplikačním programu.*

# <span id="page-25-0"></span>**6. Funkční bloky**

Nejsnadněji lze práci funkčních bloků knihovny porozumět na příkladech, které jsou ke stažení [zde.](http://www.solarmonitor.cz/download/public/PLC_library/Foxtrot%20-%20Mosaic/) Archiv se do prostředí Mosaic obnoví jako skupina projektů.

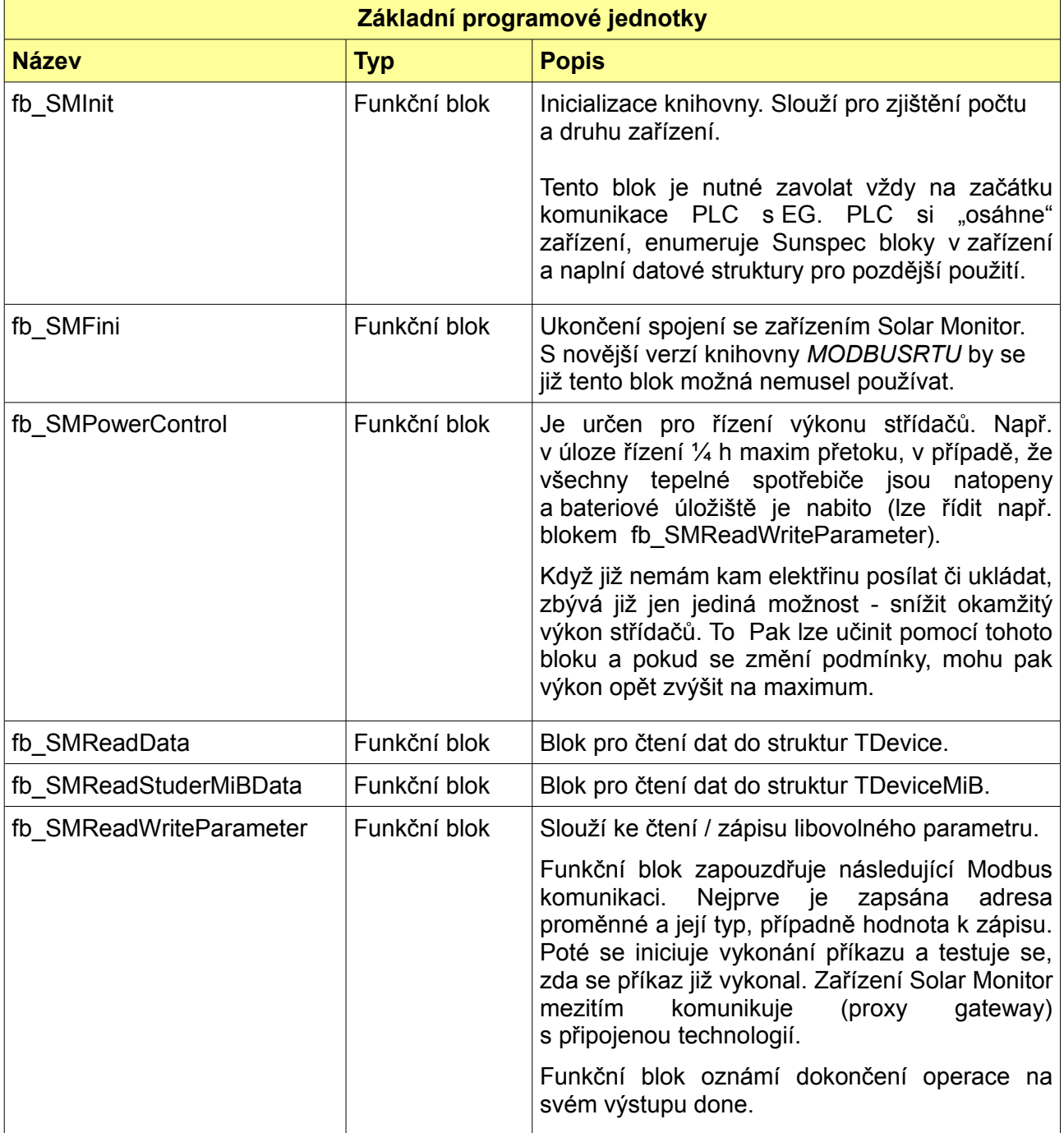

#### <span id="page-26-0"></span>*6.1 Funkční blok "fb\_SMInit*

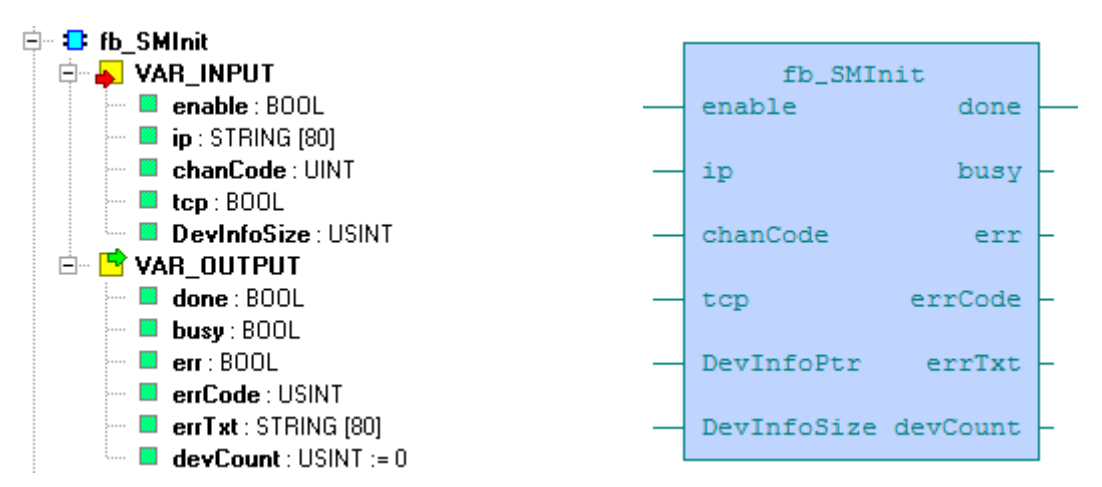

Se zařízením Solar Monitor můžeme komunikovat přes TCP či UDP viz kapitola [1.3.](#page-4-0) Tuto volbu nastavujeme parametrem tcp. Dále nastavíme IP adresu číslo komunikačního kanálu a ukazatel na pole, do kterého funkční blok uloží informaci o komunikačních blocích jednotlivých zařízení.

Nastavením vstupu enable na true funkční blok začne provádět svou činnost, kterou můžeme kdykoli přerušit shozením vstupu enable do false. Typicky se blok používá s trvale nastaveným vstupem – důležitý je přechod z false na true (náběžná hrana), výstup done je pulzní. Tímto způsobem pracují všechny funkční bloky knihovny.

Pokud potřebujeme výstupním pulzem spustit další funkční blok, např. čtení dat, je nutné použít SR klopný obvod.

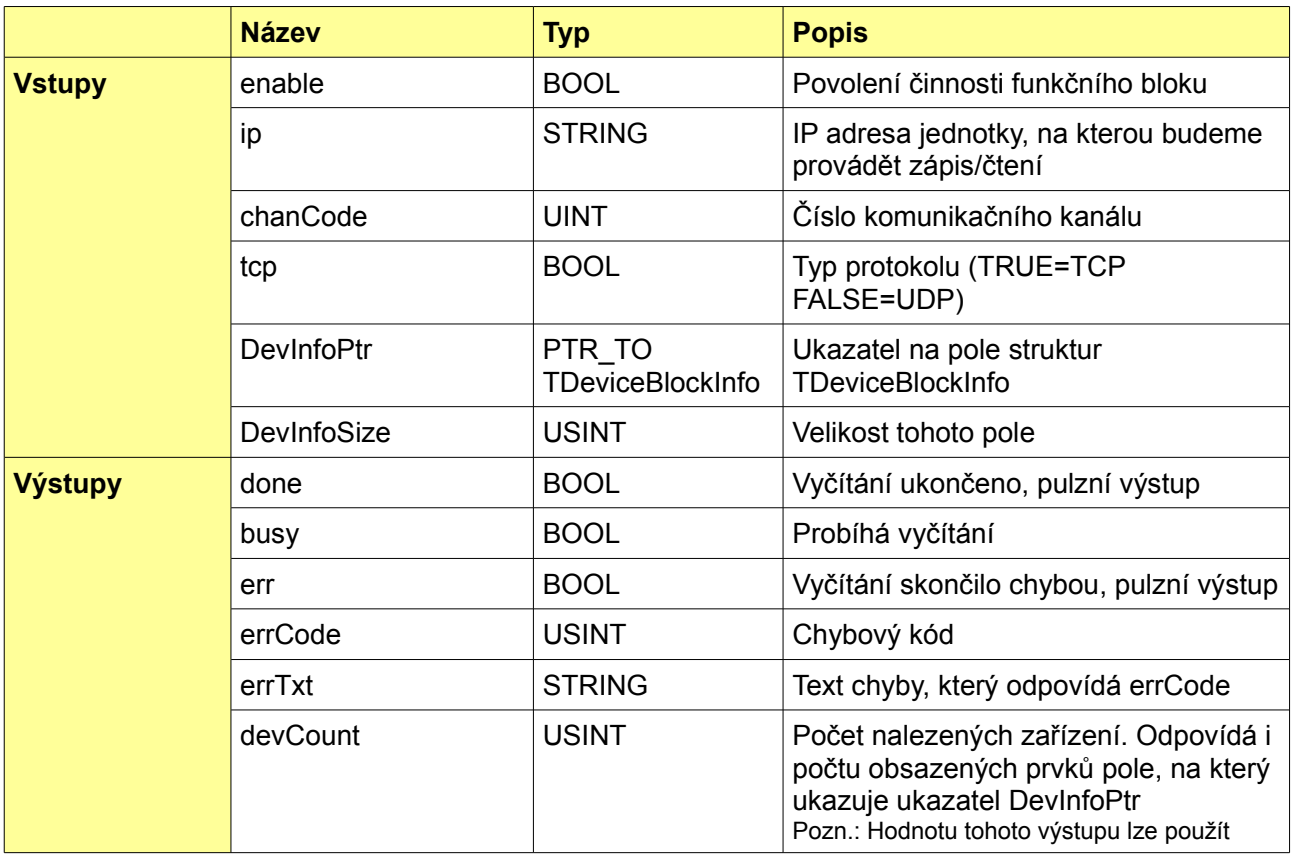

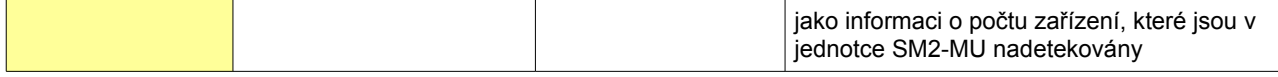

#### <span id="page-27-0"></span>*6.1.1 Příklad – FB: 11-jednoduchy\_priklad\_fb*

Ukázka použití funkčního bloku je ve většině příkladů, jejichž název končí " fb".

Níže je screenshot, jak vypadá použití funkčního bloku v programové jednotce typu FB.

Informace o blocích se budou plnit do pole DeviceInfo, velikost tohoto pole určuje konstanta DEVICE\_COUNT.

Funkční blok komunikuje s jednotkou Solar Monitor a provádí vyčítání hodnot jednotlivých zařízení, která jsou na jednotce nadetekována. Nejdříve se vyčtou z jednotky všechna zařízení a jejich jednotlivé bloky (pouze id bloku a velikost) - *fb\_SMInit*. Poté se z daných bloků vyčtou potřebná data, která se uloží do struktury *TDevice* – *fb\_SMReadData*.

Po celou dobu, co *fb\_SMInit* pracuje, je nastavena proměnná *busy* na TRUE. Když vyčítání dat skončí úspěšně, nastaví se hodnota proměnné *busy* na FALSE a hodnota proměnné *done* na TRUE. V případě, že vyčítání skončilo chybou, nastaví se proměnná *err* na hodnotu TRUE. V jednom okamžiku může být nastavena hodnota TRUE pouze na jedné z proměnných *busy*, *done* a *err*. Načtení dat z jednotky Solar Monitor trvá několik cyklů PLC.

Uživatel má dvě možnosti vyčtení dat:

- **1.** Vyčítání dat se provede jednou
- **2.** Vyčítání dat se provádí periodicky (uživatel si nastaví časovač, který daný blok periodicky spouští) – viz např. [6.4.1](#page-33-0)

Dále má uživatel možnost zvolit si jaký protokol (TCP / UDP) bude pro komunikaci využívat.

Schema precte udaje ze zarizeni, ktera jsou pripojena k jednotce SM2-MU. Vysledky jsou v poli Device[], informace o datovych blocich v jednotlivych zarizenich v poli DeviceInfo[]. 0001 Pocatecni detekce pritomnych zarizeni. Oba bloky potrebuji nabeznou hranu a pak enable=1 po celou dobu sve prace. Klopny obvod je zde po podrzeni signalu done, ktery je pouze pulzni. smInit read SR smInit\_enab fb\_SMInit **SR** S1 01 1e done enable IP\_Address busy R ip. chanCode err chanCode tcp errCode top :=ADR(Devic errTxt  $eInfo$ ) DevInfoPtr devCount DEVICE\_COUN  $T$ DevInfoSize

#### <span id="page-28-1"></span>*6.1.2 Příklad – ST: 1-jednoduchy\_priklad*

Stejný funkční blok je použit v programové jednotce, napsané v jazyce strukturovaného textu (ST).

```
//// Ukazka jednoducheho pouziti knihovny - inicializace
VAR_GLOBAL CONSTANT
 DEVICE COUNT : USINT := 7;
END_VAR
PROGRAM prgMain
  VAR CONSTANT
    IP_Address : STRING := '192.168.1.117:502';
   chanCode : UINT := ETH1 uni0;
    tcp : BOOL := true;
  END_VAR
  VAR
   DeviceInfo : ARRAY [1 .. DEVICE COUNT] OF TDeviceBlockInfo;
   smInit enable : BOOL := true;
   smInit : fb SMInit;
   smFini : fb SMFini;
  END_VAR
  // pocatecni detekce pritomnych zarizeni
  smInit(enable := smInit_enable, ip := IP_Address, tcp := tcp, chanCode := chanCode, 
DevInfoPtr := ADR(DeviceInfo), DevInfoSize := DEVICE COUNT);
  IF smInit.done THEN
   smInit enable := false;
    smFini(tcp := tcp);
 END IF;
END_PROGRAM
```
#### <span id="page-28-0"></span>6.2 **Funkční blok "fb\_SMFini"**

Ukončení spojení se zařízením Solar Monitor. S novější verzí knihovny MODBUSRTU by se již tento blok možná nemusel používat.

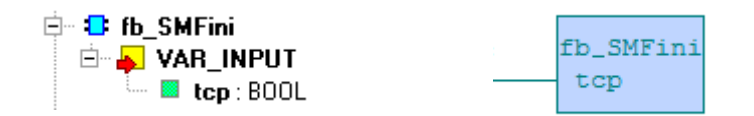

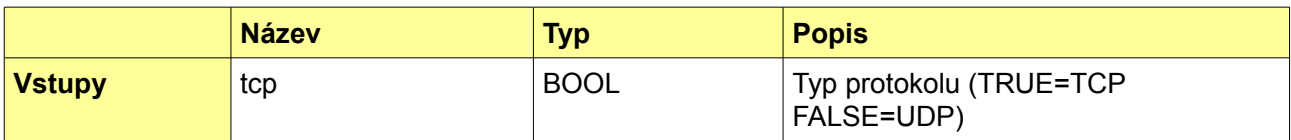

#### <span id="page-29-1"></span>*6.2.1 Příklad – FB: 11-jednoduchy\_priklad\_fb*

Ukázka použití funkčního bloku je ve většině příkladů, jejichž název končí " fb".

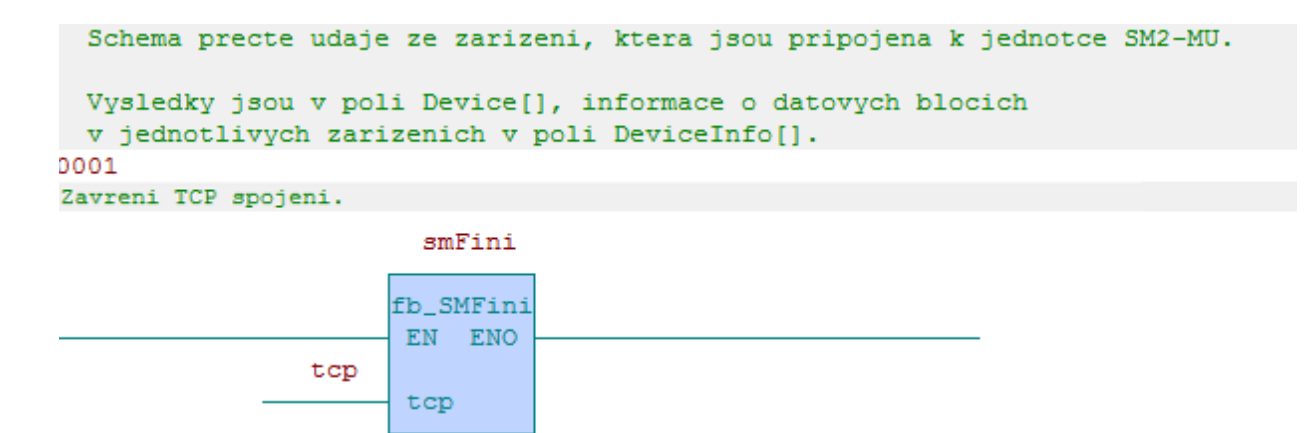

#### <span id="page-29-0"></span>*6.2.2 Příklad – ST: 1-jednoduchy\_priklad*

Podobně i ve strukturovaném textu.

```
//// Ukazka jednoducheho pouziti knihovny - inicializace
VAR_GLOBAL CONSTANT
 DEVICE COUNT : USINT := 7;
END_VAR
PROGRAM prgMain
  VAR CONSTANT
    IP_Address : STRING := '192.168.1.117:502';
    chanCode : UINT := ETH1_uni0;
    tcp : BOOL := true;
  END_VAR
  VAR
   DeviceInfo : ARRAY [1 .. DEVICE COUNT] OF TDeviceBlockInfo;
   smInit enable : BOOL := true;
   smInit : fb SMInit;
    smFini : fb SMFini;
  END_VAR
   // pocatecni detekce pritomnych zarizeni
   smInit(enable := smInit_enable, ip := IP_Address, tcp := tcp, chanCode := chanCode, 
DevInfoPtr := ADR(DeviceInfo), DevInfoSize := DEVICE COUNT);
   IF smInit.done THEN
   smInit enable := false;
   smFin\overline{\text{!`tcp}} := \text{tcp};END IF;
END_PROGRAM
```
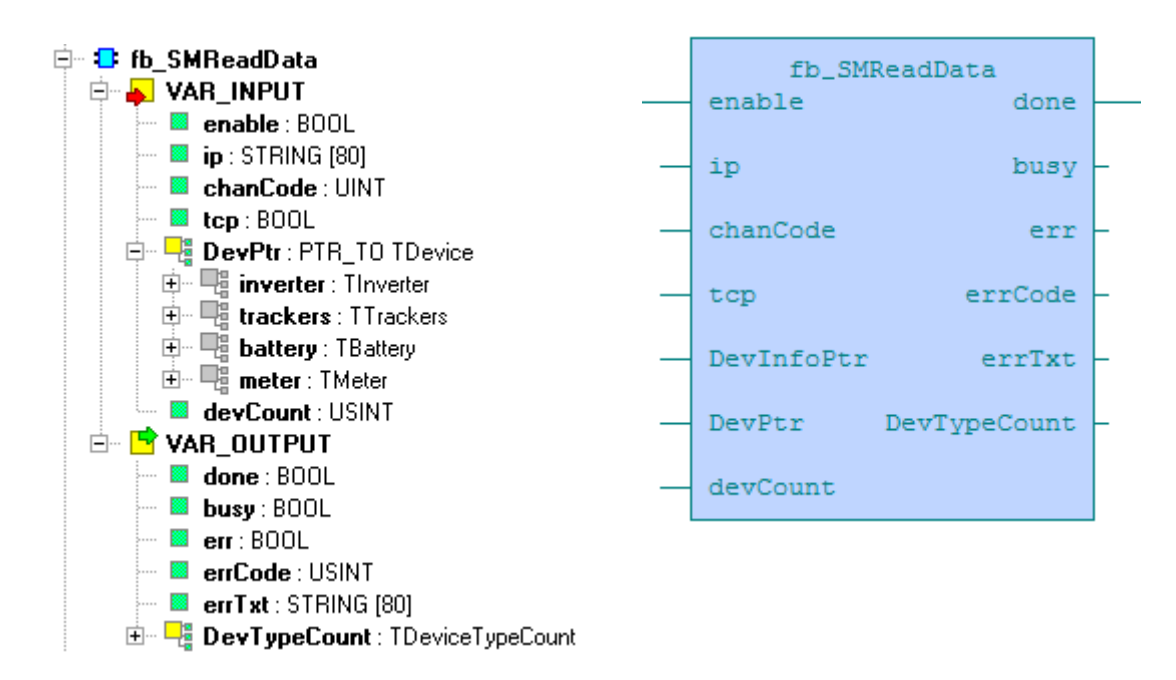

#### <span id="page-30-0"></span>*6.3 Funkční blok "fb\_SMReadData"*

Většina parametrů je nám již známa z kapitoly [6.1,](#page-26-0) parametr DevPtr je ukazatel na pole struktur TDevice, kde budou po skončení tohoto bloku vyčtené hodnoty proměnných jednotlivých zařízení.

Nastavením vstupu enable na true funkční blok začne provádět svou činnost, kterou můžeme kdykoli přerušit shozením vstupu enable do false. Typicky se blok používá s trvale nastaveným vstupem – důležitý je přechod z false na true (náběžná hrana), výstup done je pulzní. Tímto způsobem pracují všechny funkční bloky knihovny.

Pokud potřebujeme výstupním pulzem spustit další funkční blok, např. čtení dat, je nutné použít SR klopný obvod.

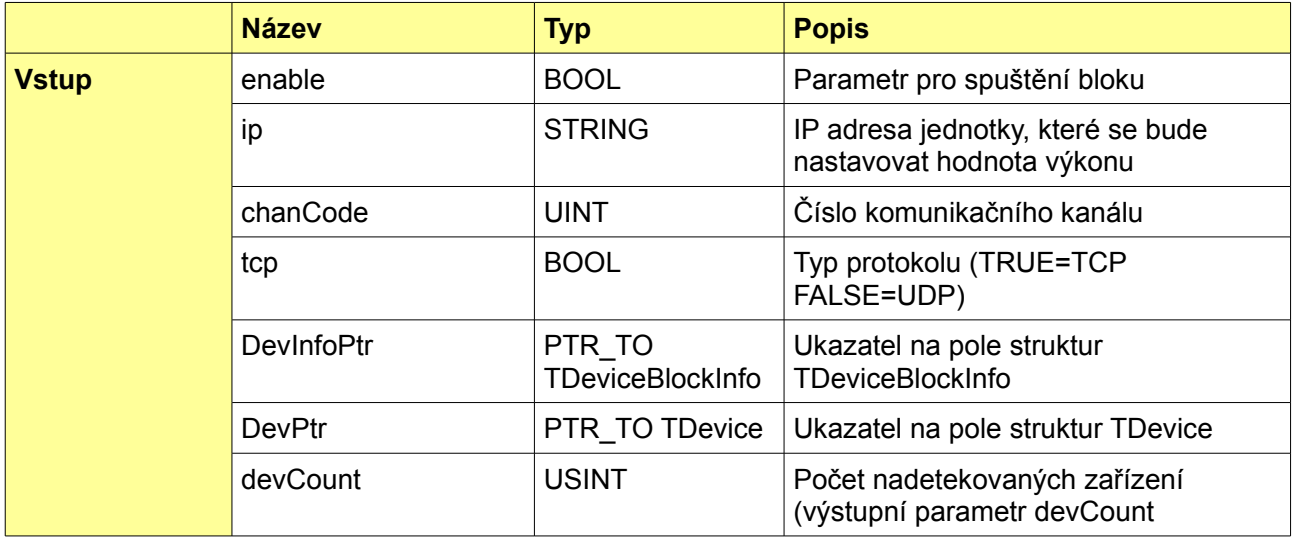

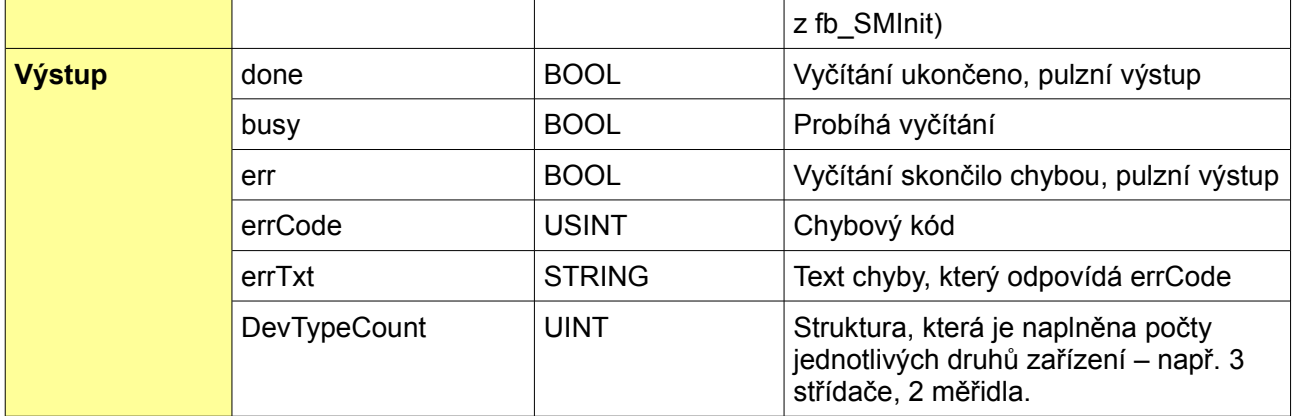

#### <span id="page-31-0"></span>*6.3.1 Příklad – FB: 12-cteni\_dat\_1x\_fb*

Funkční blok navazuje na fb\_SMInit. Po jeho vykonání prohledá informační bloky v poli DeviceInfo a podle toho vyčte hodnoty přednastavených proměnných a naplní je do pole Device.

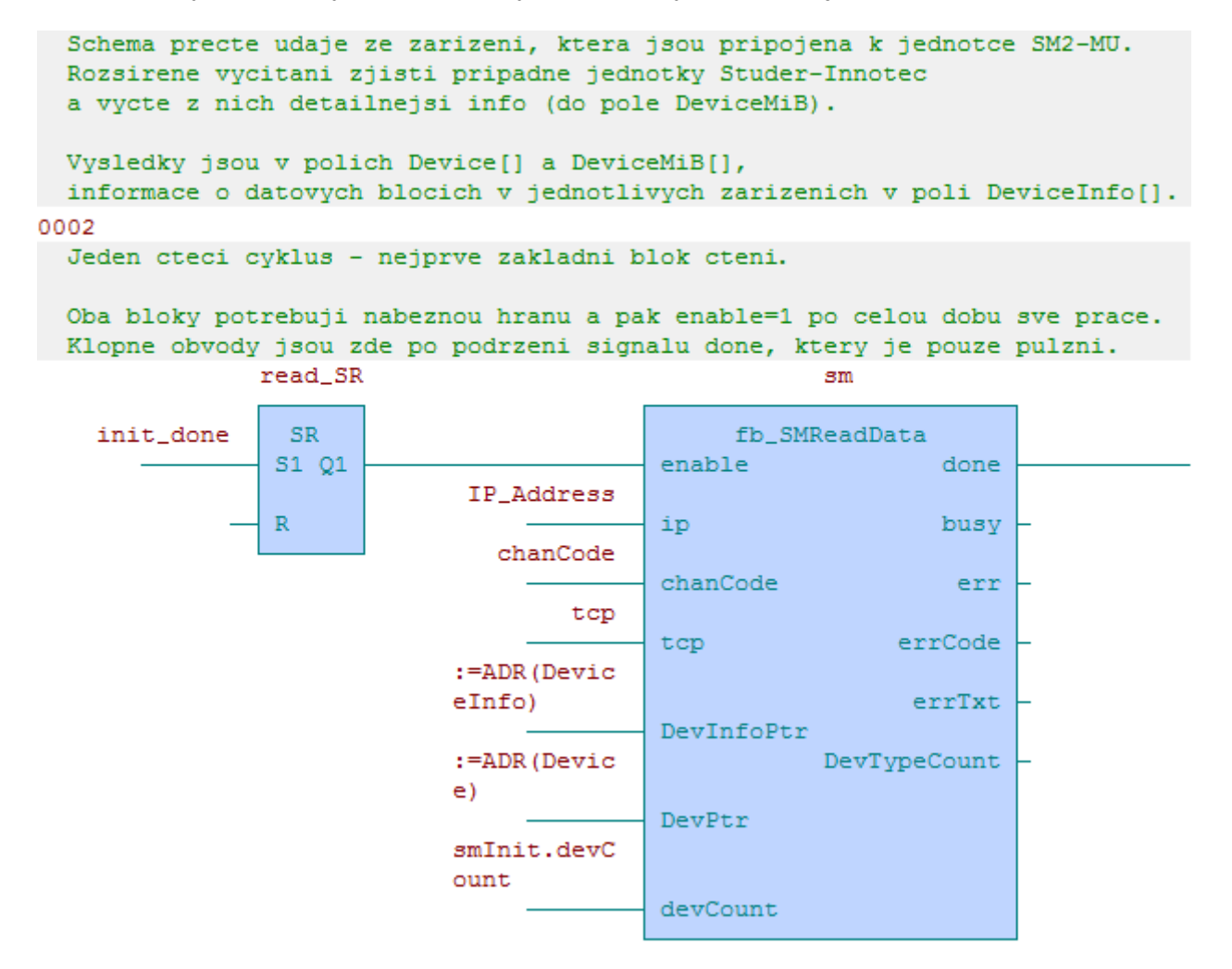

#### <span id="page-32-1"></span>*6.3.2 Příklad – ST: 2-cteni\_dat\_1x*

Ve strukturovaném textu to vypadá takto.

<span id="page-32-2"></span>V ukázce níže jsou pouze relevantní řádky, plnou verzi si můžete stáhnout – viz [Chyba: zdroj](#page-32-2) [odkazu nenalezen.](#page-32-2)

```
//// Ukazka jednorazoveho nacteni dat - jak zakladni, tak pripadne i rozsirene promenne
PROGRAM prgMain
  VAR
   Device : ARRAY [1 .. DEVICE COUNT] OF TDevice;
     sm_enable : BOOL;
   sm : fb SMReadData;
  END_VAR
  IF smInit.done THEN
    smInit enable := false;
   sm enable := true;
 END IF; //nacteni zakladnich promennych
  sm(enable := sm_enable, ip := IP_Address, chanCode := chanCode, tcp := tcp, 
DevInfoPtr := ADR(DeviceInfo), DevPtr := ADR(Device), devCount:= smInit.devCount);
  IF sm.done OR sm.err THEN
   sm enable := false;
    smFini(tcp := tcp);
 END IF;
END_PROGRAM
```
#### <span id="page-32-0"></span>*6.4 Funkční blok "fb\_SMReadStuderMiBData"*

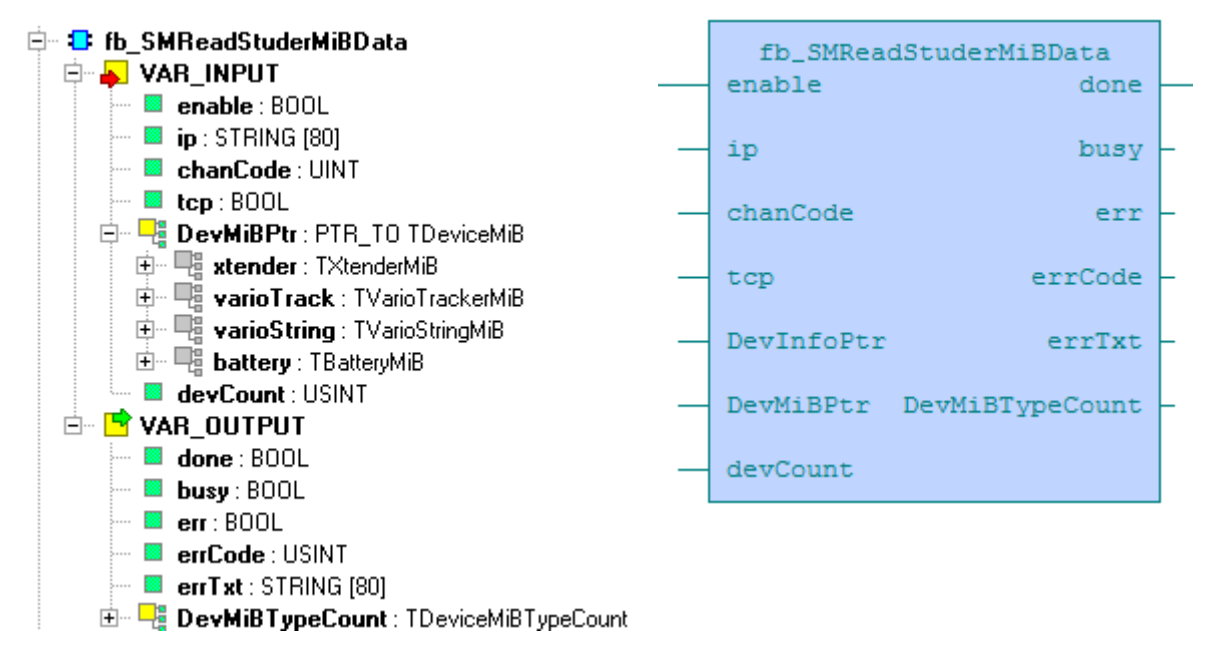

Podobně jako fb SMReadData tento funkční blok čte data podle struktury TDeviceInfo a plní jimi strukturu TdeviceMiB.

Nastavením vstupu enable na true funkční blok začne provádět svou činnost, kterou můžeme kdykoli přerušit shozením vstupu enable do false. Typicky se blok používá s trvale nastaveným vstupem – důležitý je přechod z false na true (náběžná hrana), výstup done je pulzní. Tímto způsobem pracují všechny funkční bloky knihovny.

Pokud potřebujeme výstupním pulzem spustit další funkční blok, např. čtení dat, je nutné použít SR klopný obvod.

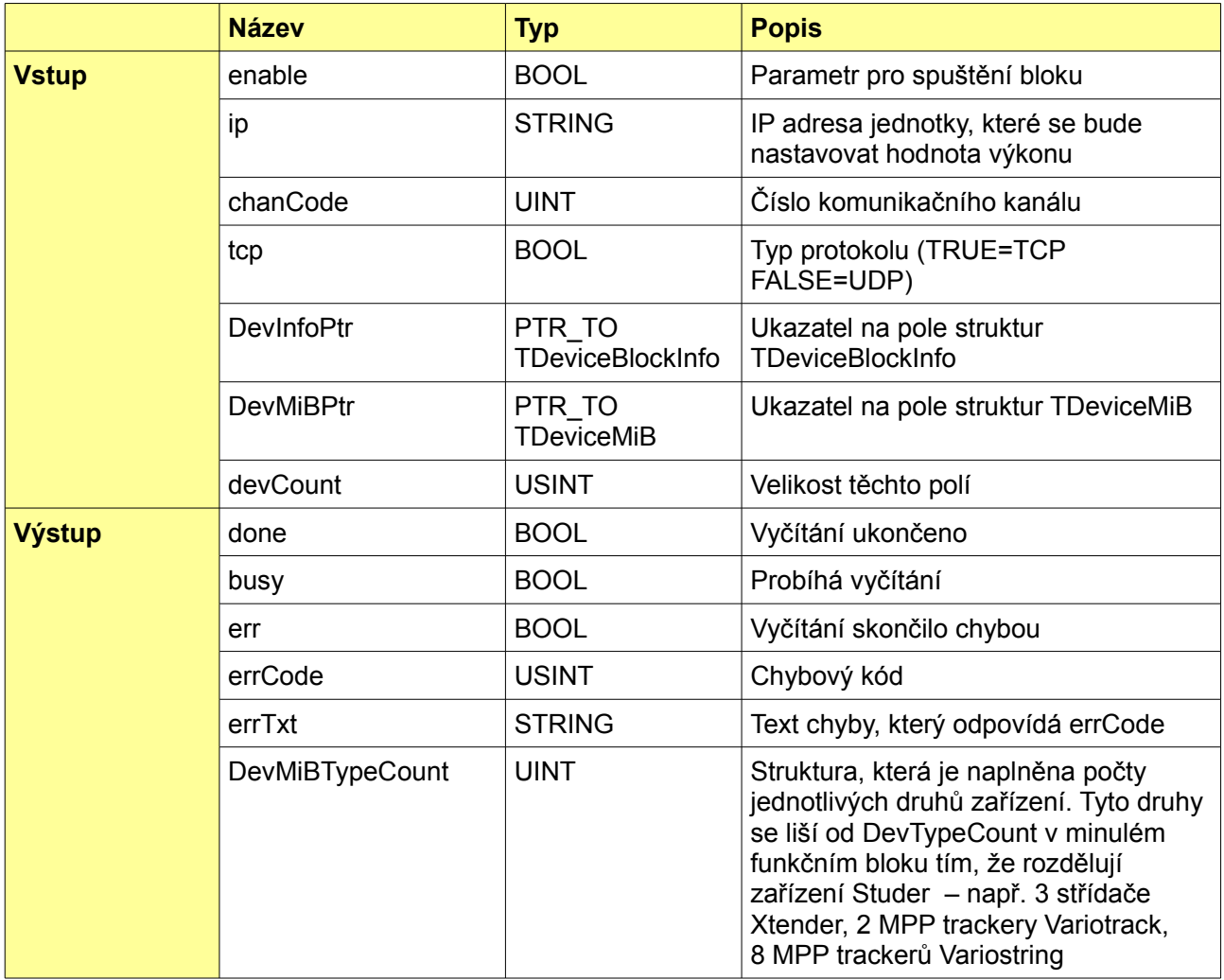

#### <span id="page-33-0"></span>*6.4.1 Příklad – ST: 13-cteni\_dat\_cyklicky*

Podobně jako příklad 12 vyčte informace o blocích, uloží je do pole DeviceInfo a podle něj pak cyklicky vyčítá funkčním blokem b\_SMReadStuderMiBData přednastavené informace a plní je do pole DeviceMiB.

Pokud zařízení nemá žádný Studer blok, tak se s tímto zařízením vůbec nebude komunikovat. Pokud žádné z připojených zařízení takový blok nebude mít, funkční blok fb\_SMReadStuderMiBData nevyvolá žádnou komunikaci.

```
Schema cyklicky cte udaje ze zarizeni,
 ktera jsou pripojena k jednotce SM2-MU.
 Rozsirene vycitani zjisti pripadne jednotky Studer-Innotec
 a vycte z nich detailnejsi info (do pole DeviceMiB).
 Vysledky jsou v polich Device[] a DeviceMiB[],
 informace o datovych blocich v jednotlivych zarizenich v poli DeviceInfo[].
 Nejprve probehne smInit a na 1 cyklus nastavi init_done.
 Ten je zachycen read_SR a drzi vykonavani sm.
 Kdyz sm skonci s komunikaci, nastavi MiB_SR a komunikce pokracuje v smMiB.
 Po jeho dokonceni je nastaven signal pass_done, ktery jednak vyresetuje
 read_SR a MiB_SR a jednak spusti timer_SR a timer. Ti vygeneruji prodlevu
mezi cykly, po ktere se opet nahodi read_SR.
0004
 Jeden cteci cyklus - rozsirene cteni.
 Oba bloky potrebuji nabeznou hranu a pak enable=1 po celou dobu sve prace.
 Klopne obvody jsou zde po podrzeni signalu done, ktery je pouze pulzni.
Pozn.: Pred spustenim dalsiho cyklu je zapotrebi vratit enable na 0.
           MiB_SR
                                            smMiB
            SR.
                                   fb_SMReadStuderMiBData
                                                                  pass_done
           S1 Q1
                                 enable
                                                       done
pass_done
                    IP_Address
           Rip
                                                       busy
                      chanCode
                                 chanCode
                                                        err
                           tcp
                                                    errCode
                                 top
                   :=ADR(Devic
                   eInfo)
                                                     errTxt
                                 DevInfoPtr
                   :=ADR(Devic
                                     DevMiBTypeCount
                   eMiB)
                                DevMiBPtr
                   smInit.devC
                   ount
                                 devCount
```
#### <span id="page-35-0"></span>*6.4.2 Příklad – ST: 3-cteni\_dat\_cyklicky*

Ve strukturovaném textu to pak vypadá takto.

V ukázce níže jsou pouze relevantní řádky, plnou verzi si můžete stáhnout – viz [1.2.](#page-4-1)

```
//// Ukazka cyklickeho cteni dat - jako priklad 2, navic se opakuje s 
periodou INTERVAL_TIME
VAR_GLOBAL CONSTANT
 INTERVAL TIME: TIME := T#5s;END_VAR
PROGRAM prgMain
  VAR
   DeviceMiB : ARRAY [1 .. DEVICE COUNT] OF TDeviceMiB;
    smMiB_enable : BOOL;
    Timer : TON;
   smMiB :fb SMReadStuderMiBData;
  END_VAR
   IF smInit.done THEN
    smInit enable := false;
     sm enable := true;
  END IF;
  //nacteni rozsirenych promennych (provede se pouze pro Studer-Innotec zarizeni)
   smMiB(enable := smMiB_enable, ip := ip, chanCode := chanCode, tcp := tcp, 
DevInfoPtr := ADR(DeviceInfo), DevMiBPtr := ADR(DeviceMiB), devCount:= smInit.devCount);
   IF smMiB.done OR smMiB.err THEN
   smMiB enable := false;
   Timer\overline{(} \text{IN} := 1, \text{PT} := \text{INTERVAL} TIME);
  END_IF;
  Timer(); // timer pro cyklicke vycitani
  IF Timer.Q THEN
   Timer(IN := 0);
   sm enable := true;
 END IF;END_PROGRAM
```
#### <span id="page-36-0"></span>*6.5 Funkční blok "fb\_PowerControl"*

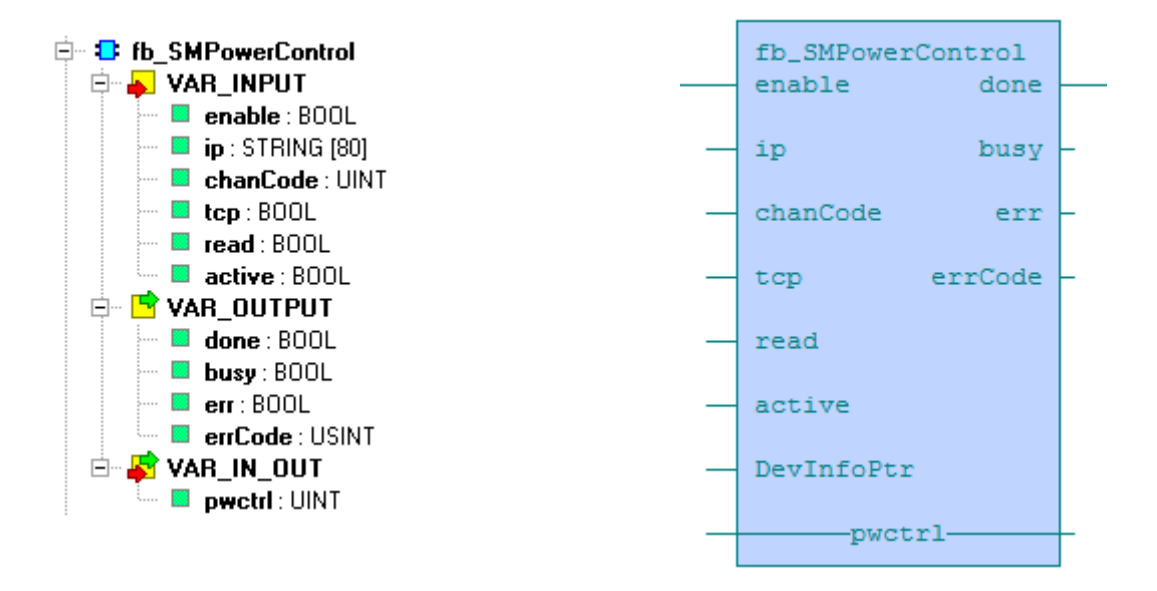

Od předchozích funkčních bloků se tento liší tím, že DevInfoPtr ukazuje pouze na 1 prvek pole. V něm je i adresa zařízení, podle které pak funkční blok komunikuje. Parametry read a pwrctrl jsou specifikem tohoto funkčního bloku.

Nastavením vstupu enable na true funkční blok začne provádět svou činnost, kterou můžeme kdykoli přerušit shozením vstupu enable do false. Typicky se blok používá s trvale nastaveným vstupem – důležitý je přechod z false na true (náběžná hrana), výstup done je pulzní. Tímto způsobem pracují všechny funkční bloky knihovny.

Pokud potřebujeme výstupním pulzem spustit další funkční blok, např. čtení dat, je nutné použít SR klopný obvod.

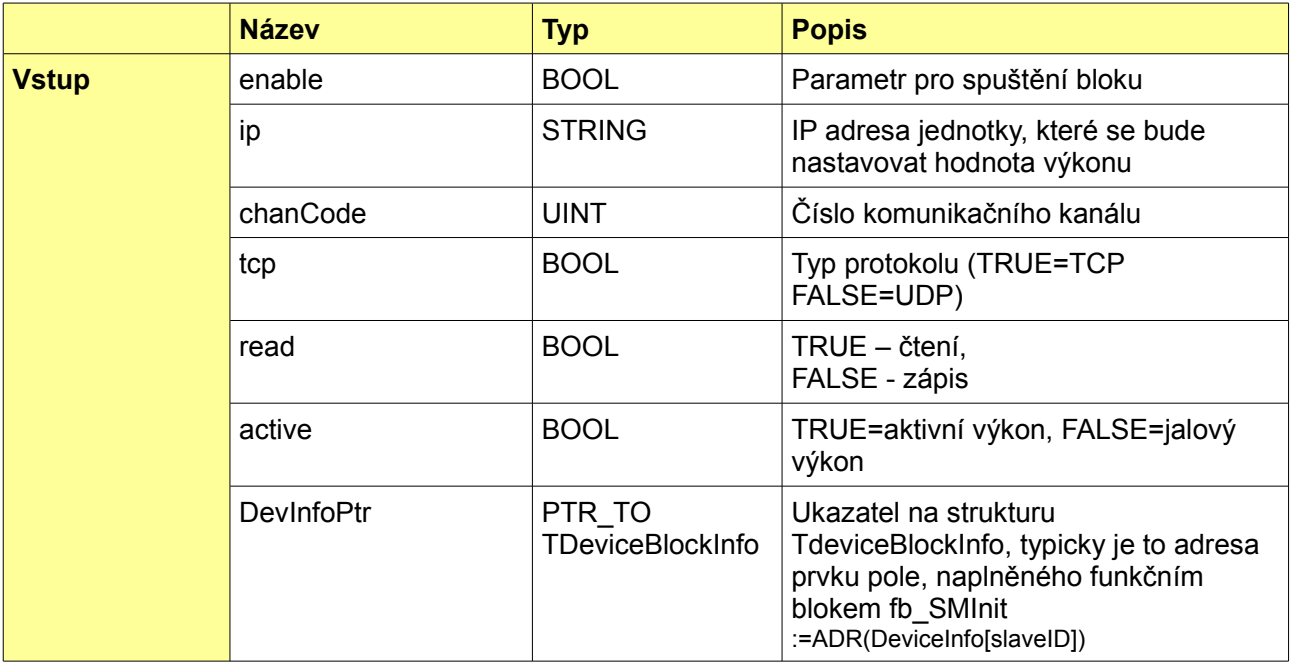

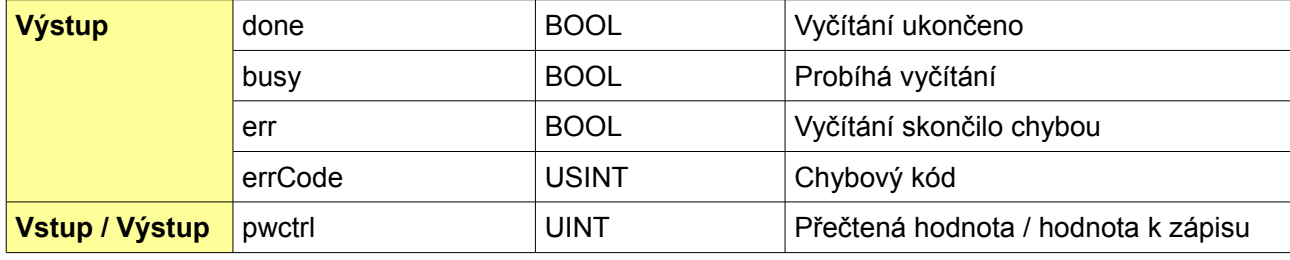

#### <span id="page-37-0"></span>*6.5.1 Příklad – FB: 14-rizeni\_vykonu\_fb*

Příklad přečte aktuální nebo zapíše požadovanou hodnotu výkonu. Poté obvykle střídači chvilku trvá než skutečný výkon upraví.

Cyklické změny výkonu jsou ukázány v příkladu 17, který má sekvenční variantu i variantu se stavovým automatem.

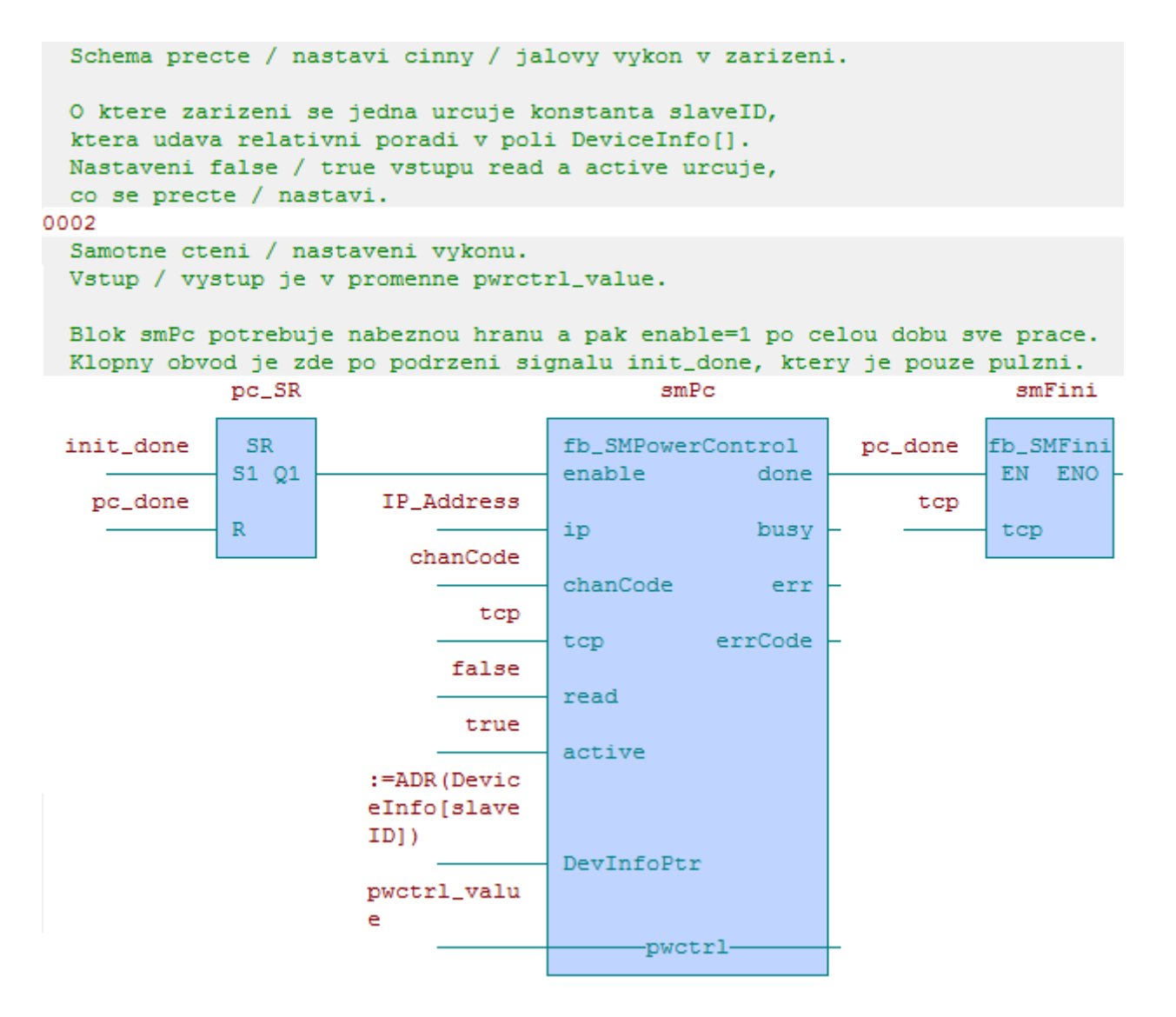

#### <span id="page-38-0"></span>*6.5.2 Příklad – ST: 4-rizeni\_vykonu*

Ve strukturovaném textu to pak vypadá takto.

V ukázce níže jsou pouze relevantní řádky, plnou verzi si můžete stáhnout – viz [1.2.](#page-4-1)

```
//// Ukazka pouziti funkcniho bloku pro rizeni vykonu
PROGRAM prgMain
 VAR CONSTANT<br>slaveID : USINT := 5;
                                         // logicke id zarizeni v SM2-MU,
                                           kteremu nastavujeme vykon
   active : BOOL := true;<br>
\frac{1}{2} // TRUE - aktivni vykon, FALSE - jalovy vykon<br>
read : BOOL := false;<br>
// TRUE - cteni, FALSE - zapis
                                         // TRUE - cteni, FALSE - zapis
  END_VAR
  VAR
   pwctrl value : UINT := 60; // nastavovaná hodnota
    smPC_enable : BOOL;
    smPC : fb SMPowerControl;
  END_VAR
  IF smInit.done THEN
   smInit enable := false;
   smPC_enable := true;
 END IF;
   // jednorazove nastaveni vykonu
  smPC(enable := smPC enable, ip := IP Address, tcp := tcp, read := read,
chanCode := chanCode, pwctrl := pwctrl_value, active := active, 
DevInfoPtr := ADR(DeviceInfo[slaveID]),
  IF smPC.done THEN
   smPC enable := false;
    smFini(tcp := tcp);
 END IF;
END_PROGRAM
```
<span id="page-39-0"></span>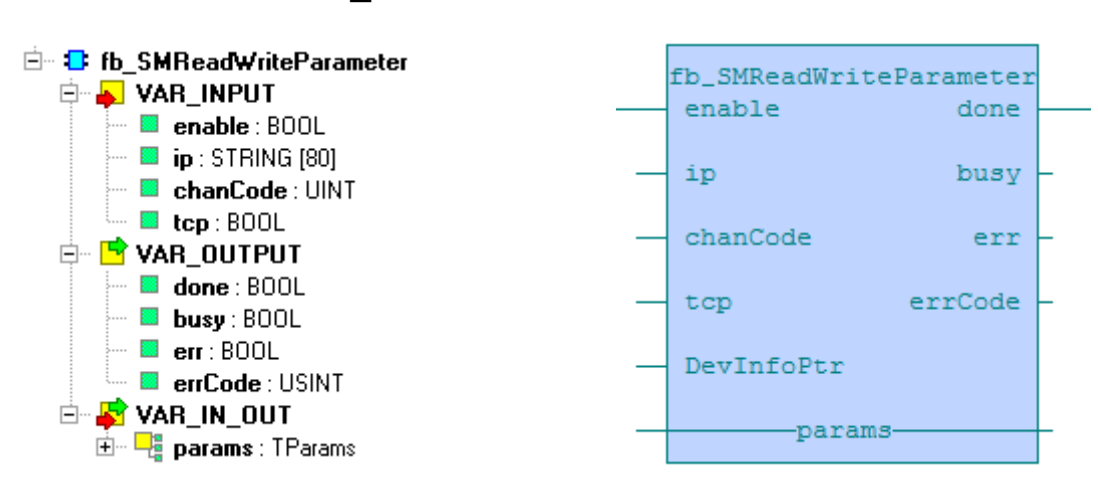

#### *6.6 Funkční blok "fb\_SMReadWriteParameter"*

Tento funkční blok slouží k nastavování individuálních parametrů v zařízení, která sou připojena k jednotce Solar Monitor (JSM). Lze to pouze tehdy, když to zařízení umožňuje a ovladač v jednotce Solar Monitor tuto funkcionalitu podporuje. Pokud ne, dojde k chybě SM\_ERR\_RWPAR\_BLOCK\_MISSING.

Funkční blok používá strukturu Tparams – viz [3.10.](#page-14-0) Pracuje v několika krocích – nejprve operaci spustí, tím se přenese požadavek (příkaz s parametry) do jednotky Solar Monitor, která v tu chvíli pracuje jako proxy brána, a ta požadavek začne vykonávat, tj. začne komunikovat se zařízením, které má připojeno přes sériovou sběrnici (RS485, RS422, RS232) či přes LAN. Funkční blok se mezitím neustále dotazuje, zda je požadavek již vykonán. Jednotka Solar Monitor to signalizuje vynulováním parametru cmd. Všechny tyto operace zapouzdřuje funkční blok, uživatel se o ně nemusí starat.

Pro čtení je zadán identifikátor, typ parametru a cmd=READ. Následně je prvek cmd aktualizován a akce končí tehdy, až je přečten cmd=0. Přečtená hodnota je v prvku value.

Podobně při zápisu je zadán identifikátor, typ parametru, zapisovaná hodnota a cmd=WRITE. Až je cmd=0, hodnota je zapsána do vzdáleného zařízení.

Nastavením vstupu enable na true funkční blok začne provádět svou činnost, kterou můžeme kdykoli přerušit shozením vstupu enable do false. Typicky se blok používá s trvale nastaveným vstupem – důležitý je přechod z false na true (náběžná hrana), výstup done je pulzní. Tímto způsobem pracují všechny funkční bloky knihovny.

Pokud potřebujeme výstupním pulzem spustit další funkční blok, např. čtení dat, je nutné použít SR klopný obvod.

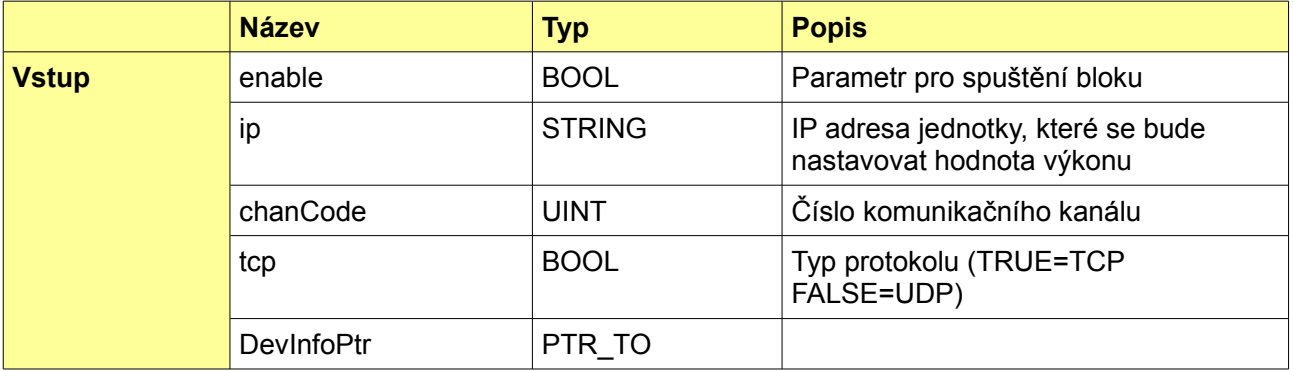

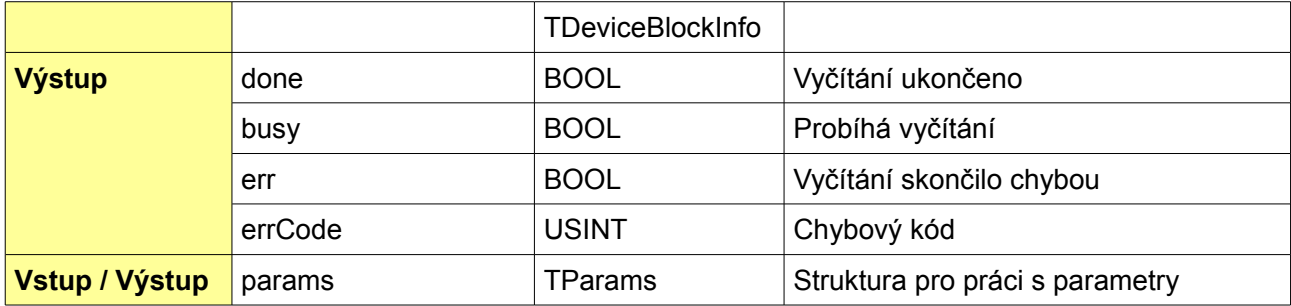

#### <span id="page-40-0"></span>*6.6.1 Příklad – FB: 15-jeden\_parametr\_fb*

Příklad ukazuje nastavení jednoho parametru. Nastavení více parametrů je ukázáno v příkladu 16.

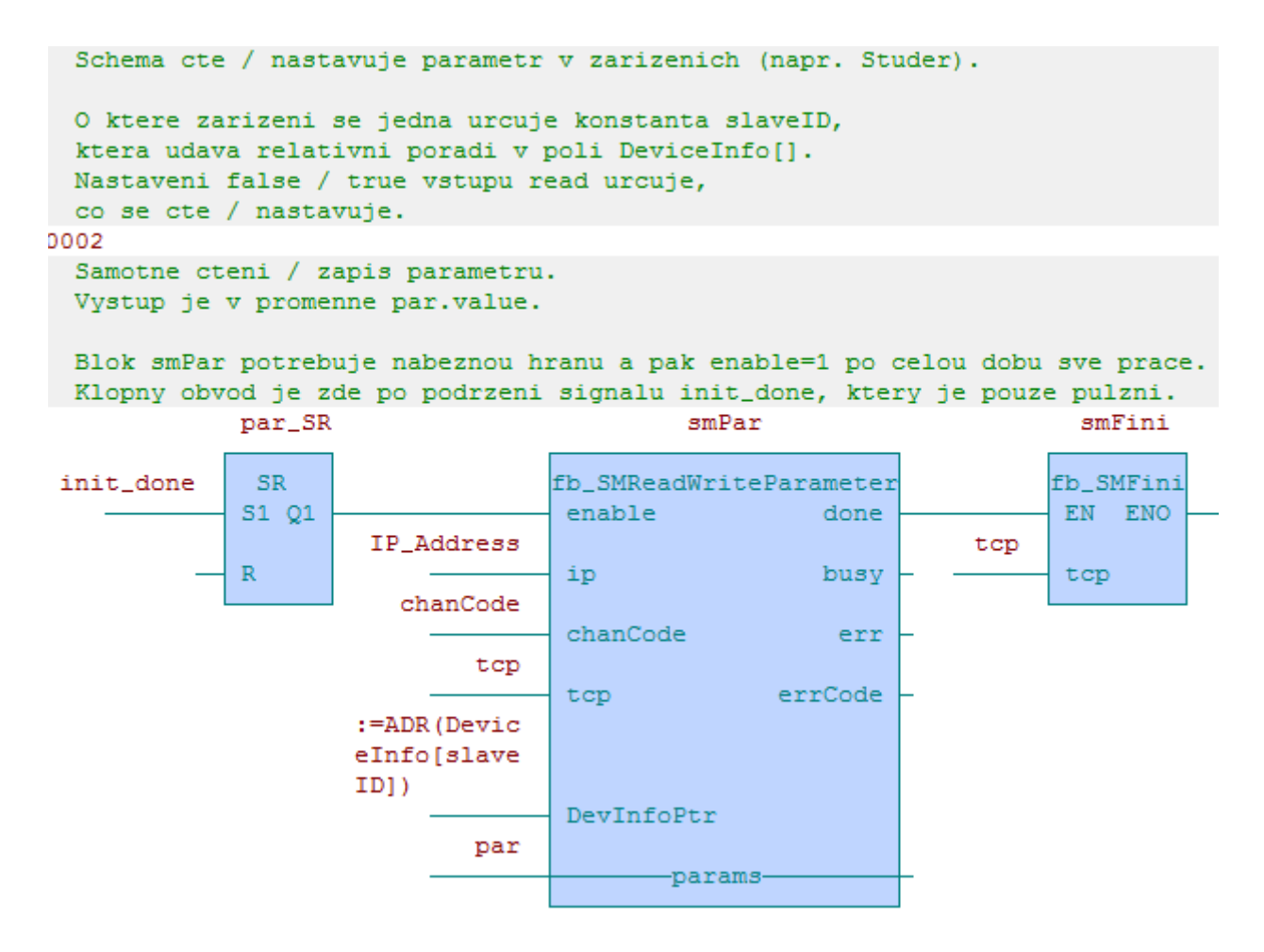

#### <span id="page-41-0"></span>*6.6.2 Příklad – ST: 5-jeden\_parametr*

Ve strukturovaném textu je snadné změnit číslo parametru.

Co který parametr znamená lze zjistit v technické specifikaci výrobce.

```
//// Ukazka nacteni jednoho parametru (detailnejsi popis komunikace viz dokumentace)
PROGRAM prgMain
 VAR CONSTANT<br>slaveID : USINT := 1;
                                       // logicke id zarizeni v SM2-MU (zde musi byt
                                         id Xtenderu, protoze pracujeme s parametrem 1297)
   END_VAR
   VAR
   smPar enable : BOOL;
    smPar : fb_SMReadWriteParameter;;
    par : TParams;
    res : REAL;
   END_VAR
   IF smInit.done THEN
   smInit enable := false;
   smPar enable := true;
    par.id := 1297;
    par.pType := PARAM_FLOAT;
    par.cmd := PARAM_READ;
  END IF;
   //nacteni promenne podle parametru
  smPar(enable := smPar enable, ip := IP Address, chanCode := chanCode, tcp := tcp,
params := par, DevInfoPtr := ADR(DeviceInfo[slaveID]));
   IF smPar.done THEN
   smPar enable := false;
   res := par.value;
    smFini(tcp := tcp);
 END IF;
END_PROGRAM
```
# <span id="page-42-0"></span>**7. Kódy chybových hlášení**

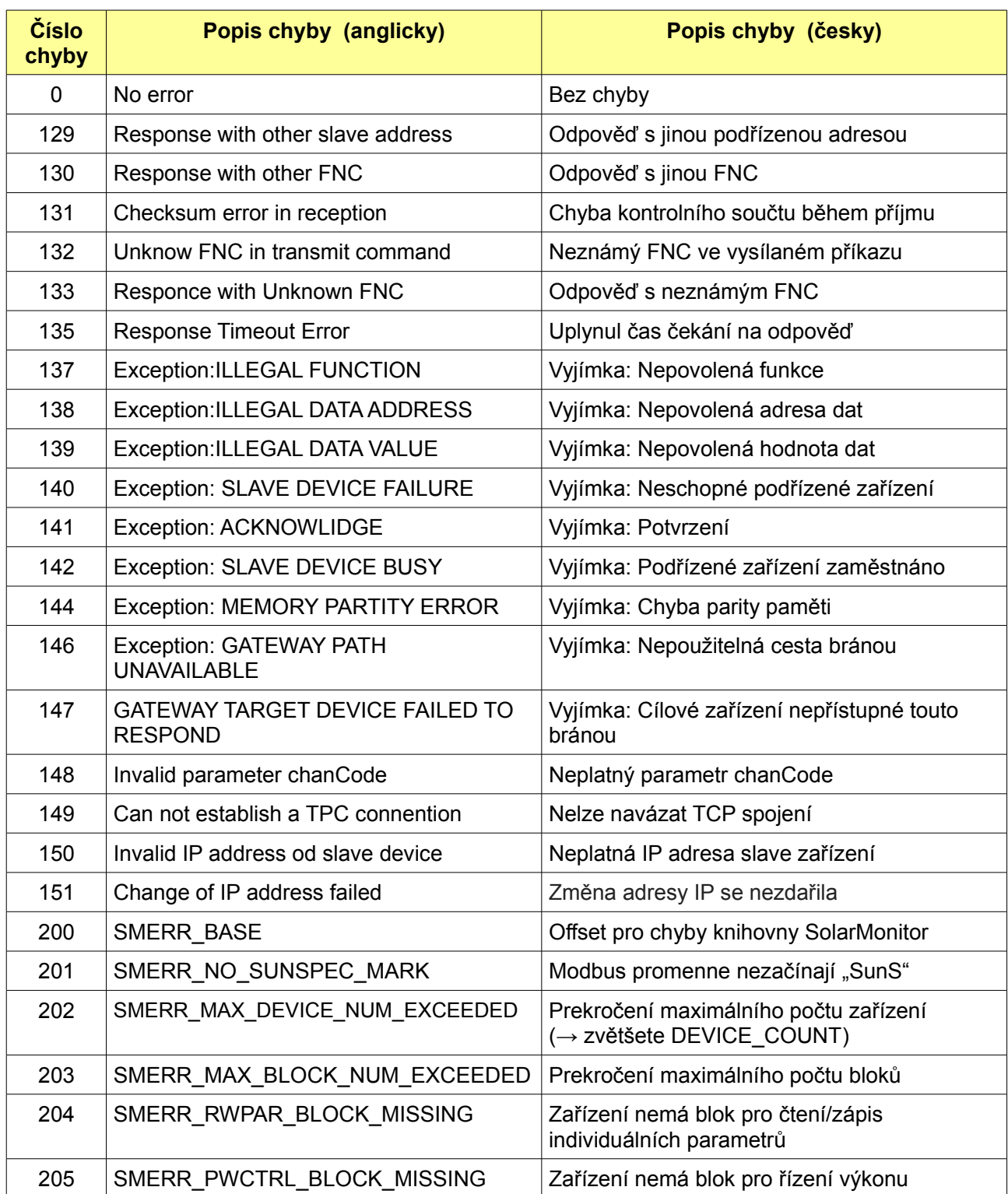